НПФ «Крон Лтд»

# **СЕТЕВОЙ ТЕРМИНАЛЬНЫЙ КОНТРОЛЛЕР** *«ТК-480»*

# *РУКОВОДСТВО ПОЛЬЗОВАТЕЛЯ*

Винница, 2008 г.

## **НАУЧНО-ПРОИЗВОДСТВЕННАЯ ФИРМА «Крон Лтд» 1990-2008**

Изготовитель оставляет за собой право вносить изменения в конструкцию, электрическую схему и программное обеспечение, улучшающие характеристики изделия.

Адрес: 21027, Украина, Винница, ул.600-летия 25, НПФ «Крон Лтд»

- Тел./факс: (0432) 43-71-60 (0432) 43-90-83
- *e-mail:* com@kron.com.ua techsupport@kron.com.ua softsupport@kron.com.ua

http://www.kron.com.ua

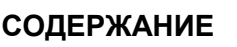

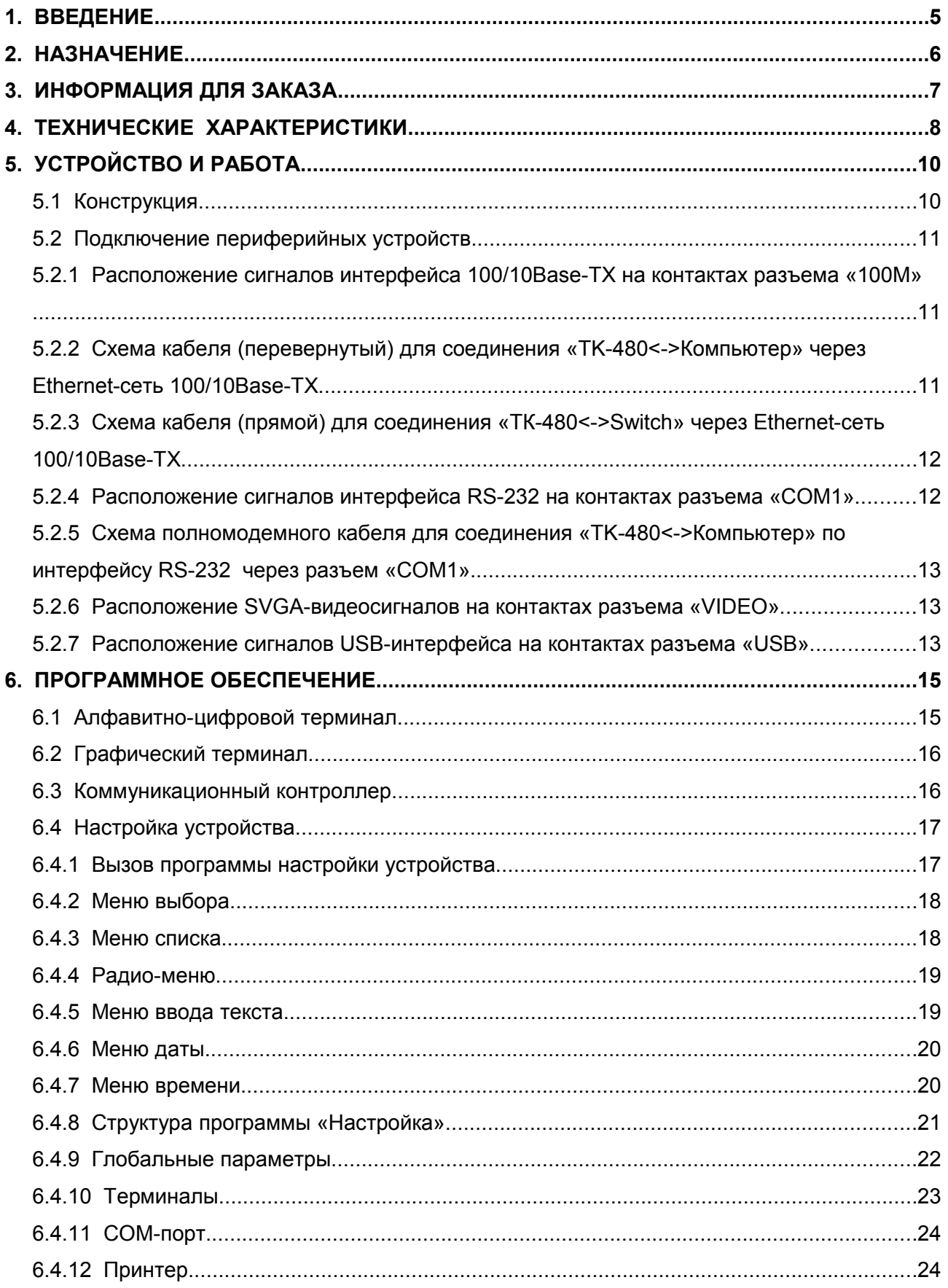

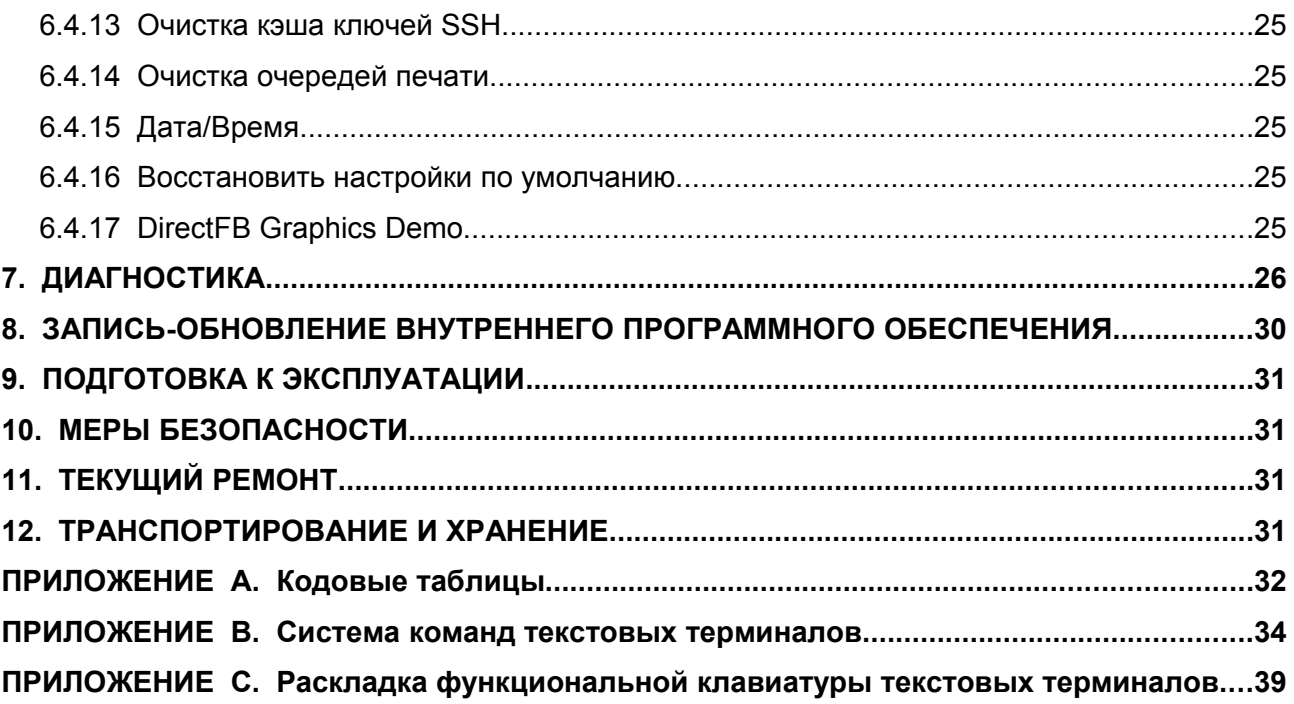

## **1. ВВЕДЕНИЕ**

1.1 Настоящее руководство пользователя (в дальнейшем - *РП*) предназначено для ознакомления с техническими характеристиками, изучения устройства и принципа работы сетевого терминального контроллера *«ТК-480»* (в дальнейшем - *ТК*).

*РП* предназначено для эксплуатационного персонала, инженеров-проектировщиков и программистов автоматизированных систем управления (продажа билетов, АСУ ТП, торговые терминалы и др.).

- 1.2. Совместно с *РП* при работе с *ТК* следует применять такие документы:
	- Контроллер терминальный сетевой «ТК-480». Паспорт.

- Контроллер терминальный сетевой «ТК-480». Схема электрическая принципиальная.

- Контроллер терминальный сетевой «ТК-480». Перечень элементов.
- Контроллер терминальный сетевой «ТК-480». Техническое описание.

## 2. НАЗНАЧЕНИЕ

 $TK$  предназначен для использования в качестве удалённого рабочего места (терминала), подключаемого к серверам приложений через локальные и распределённые компьютерные сети.

**TK** - это малопотребляющий малогабаритный компьютерный системный блок, не содержащий механически-подвижных компонентов (вентиляторы, дисководы).

При подключении к **ТК** периферийных устройств (клавиатура, монитор, манипулятор "мышь", принтер, считыватель штрих-кодов и др..), ТК может выполнять функции;

- сетевого алфавитно-цифрового терминала;

- сетевого графического терминала;

- коммуникационного контроллера, предоставляющего удаленный ДОСТУП К устройствам (принтерам, датчикам, сканерам и т.п.), подключенным к портам контроллера.

Так как внутреее ПО базируется на универсальной ОС общего назначения Linux, его функциональность может нарашиваться дополнительными приложениями в рамках. накладываемых уровнем производительности устройства, объема свободной памяти.

В настоящее время доступен следующий инструментарий для разработки:

gcc v.3.4.1 - стандартный С-компилятор проекта GNU позволяет в режиме кросскомпиляции создавать бинарные исполняемые файлы для архитектуры ARM в среде практически любого современного дистрибутива Linux на платформе x86;

**DirectFB v.1.2.3** - графическая библиотека для framebuffer-консоли предоставляет широкий набор примитивов, с помошью которых можно создавать собственные графические приложения. Имеется довольно большой набор готовых программ, использующих данную библиотеку, которые можно найти на сайте http://www.directfb.org;

 $PHP v.4.3.9 - nonynaphbiii$ Web-интерпретатор позволяет создавать KDOCCплатформенные приложения без необходимости кросс-разработки;

Классический набор Unix-like утилит: shell, sed, awk, dialog и др. С его помощью можно быстро строить решения многих прикладных задач, используя в качестве «кирпичиков» имеющиеся в системе программы.

## **3. ИНФОРМАЦИЯ ДЛЯ ЗАКАЗА**

В настоящий момент *ТК* выполняется в следующих вариантах:

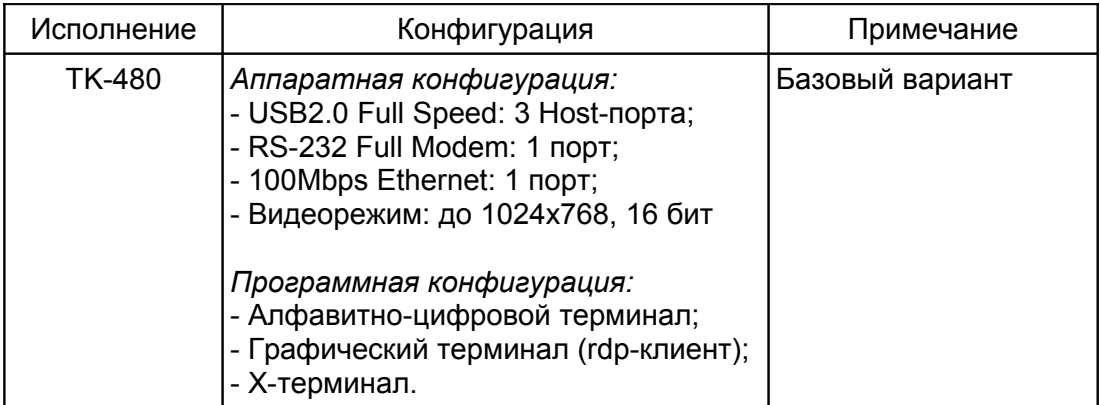

## **4. ТЕХНИЧЕСКИЕ ХАРАКТЕРИСТИКИ**

#### **4.1** *ТК* **имеет следующие аппаратные характеристики:**

Процессор: *Cirrus Logic EP9315-200МГц (ARM 32-разрядный);* Оперативная память: *64 Мбайта;* Flash-память: *16 Мбайт;*

Сетевой интерфейс:

тип интерфейса: *100Base-TX (100 Мбит/с, витая пара);* количество портов: *1;*

тип разъема: *RJ45 (jack);* индикация: *прием-передача, присутствие кабеля;*

#### USB-интерфейс:

тип интерфейса: *2.0 Full Speed;* количество портов: *3 Host-порта;* тип разъема: *розетка типа А;*

Часы реального времени (RTC): *энергонезависимые;*

Динамик ( speaker): *есть;*

Последовательный порт СОМ: тип интерфейса: *RS-232;* сигналы: *TxD, RxD, RTS, CTS, DTR, DSR, DCD, RI, GND;* скорость: *50..115200 бит/с;* формат данных: *7 или 8 бит;* контрольный бит: *None, Even, Odd;* стоп-бит: *1 или 2;* тип разъема: *DB-9M (вилка);*

#### Видеоинтерфейс:

тип интерфейса: *SVGA;* тип разъема: *DHR-15F (розетка);* текстовый режим: *от (80 символов х 24 строки) до (128 символов х 47 строк);* графический режим: *до 1024 х 768 точек, 16 бит;* частота кадров: *60-95 Гц;*

#### IDE-интерфейс:

количество портов: *1;*

режим работы : *master;*

режим обмена: *PIO 4, Multiword DMA Mode 2, Ultra DMA Mode 4;* тип разъема: *40-контактный BH-40;*

#### Внешние подключаемые устройства:

SVGA-монитор (CRT, TFT); USB-клавиатура, USB-мышь, USB-принтер, USB-Flash Disk; IDE-Flash Disk; Сканер штрих-кодов через СОМ-порт RS-232;

#### Дополнительные параметры:

Режим низкоуровневого тестирования: *есть;* Возможность обновления внутреннего ПО: *есть;* Напряжение питания: *стабилизированные +5В, разъем DJK-01A;* Потребляемая мощность: *не более 3,5 Вт;* Габаритные размеры (длина х глубина х высота): *не более 230 x150 x 30 мм;* Масса: *не более 1,2 кг;*

## **4.2** *ТК* **имеет следующие программные характеристики:**

Встроенная операционная система: *Linux 2.6.17.14;*

Сетевые протоколы: *RDP, SSH2, Telnet, Direct TCP, LPR/LPD, X11R7;*

Переключение от клавиатуры: английский, русский, украинский;

Сетевой текстовый терминал:

эмуляция: *Linux Console, SCO Unix Console, MSM Terminal, DEC VT200;* кодовые наборы: *Windows CP-1251, UTF-8, KOI8-U, ISO 8859-5, DOS CP-866, Альтернативный DOS;*

количество экранов: *4;*

Сетевой графический терминал: тип: *X-терминал, Windows-терминал;* количество экранов: *1;*

## 5. УСТРОЙСТВО И РАБОТА

## 5.1 Конструкция

5.1.1 ТК выполнен в металлическом корпусе. Внешний вид ТК и габаритные размеры (мм.) приведен на рис.1.

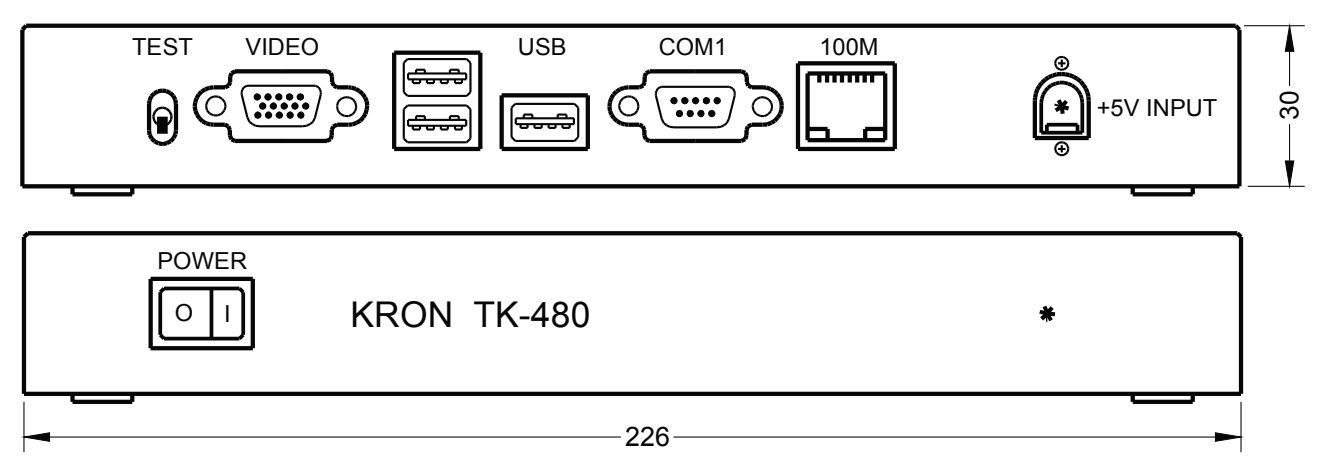

Рис.1 Внешний вид ТК-480.

5.1.2 Подключение ТК к Ethernet-сети осуществляется через разъем «100М» RJ45 (jack) на задней панели корпуса.

Зеленый (LINK/ACTIVE) светодиод разъема индицирует обнаружение сети 100/10Ваѕе-ТХ, а также наличие обмена по сети. Постоянное свечение светодиода сигнализирует о том, что TK правильно подключен к локальной сети, прерывистое свечение отображает процесс обмена.

Желтый (100/10Mb) светодиод разъема отображает скорость обмена через Ethernet-сеть. Постоянное свечение светодиода индицирует, что TK подключен к сети 100 Мбит/с, отсутствие свечения - 10 Мбит/с.

5.1.3 Разъем «СОМ1» DB-9М (вилка) на задней панели предназначен для обеспечения консольного доступа, для выполнения низкоуровневого тестирования, а также записиобновления внутреннего программного обеспечения. Кроме того, через СОМ-порт к **TK** могут подключаться различные периферийные устройства: сканер штрих-кодов, принтер и др.

5.1.4 Три разъема «USB» (типа А) на задней панели предназначены для подключения к  $TK$ периферийных устройств: USB-клавиатура, USB-мышь, USB-принтер, USB-Flash Disk и др.

5.1.5 Разъем «VIDEO» DHR-15F (розетка) на задней панели предназначены для подключения к TK видеомонитора - CRT или TFT.

5.1.6 Тумблер «TEST» на задней панели предназначен для перевода ТК в режим низкоуровневого тестирования оперативной памяти, Flash-памяти, Ethernet-порта, видеоконтроллера, коммуникационных портов, для записи-обновления a также программного обеспечения:

- режим нормальной работы ТК; - нижнее положение:
- верхнее положение: режим тестирования ТК.

5.1.7 Через штырьковый разъем «+5V INPUT» DJK-01А на задней панели осуществляется подача напряжения питания: стабилизированные +5 В.

5.1.8 На передней панели расположен тумблер «POWER», предназначенный для включения - выключения напряжения питания ТК.

Включение питания отображается красным светодиодом на передней панели.

#### $1.1$ 5.2 Подключение периферийных устройств

5.2.1 Расположение сигналов интерфейса 100/10Ваѕе-ТХ на контактах разъема «100М»

Расположение сигналов интерфейса 100/10Base-TX на контактах разъема «100М» (RJ45, jack) приведено в таблице 1.

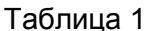

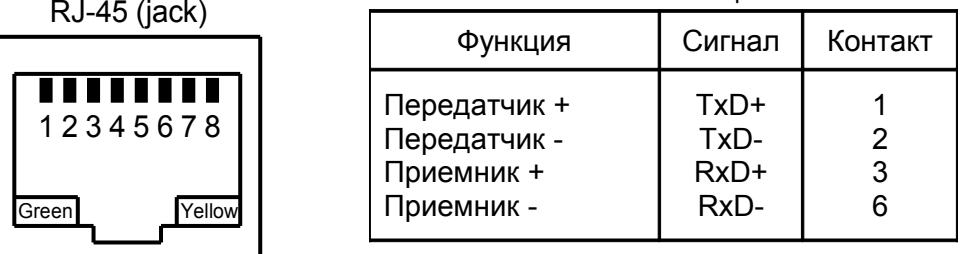

Зеленый светодиод (LINK/ACTIVE) отвечает за индикацию обнаружения сети 100/10Base-TX, а также наличие обмена по сети. Постоянное свечение светодиода сигнализирует о том, что ТК правильно подключен к локальной сети (LINK), процесс обмена (ACTIVE) отображается морганием.

Желтый светодиод (100/10Mb) отображает скорость обмена через Ethernet-сеть. Постоянное свечение светодиода индицирует, что ТК подключен к сети 100 Мбит/с, отсутствие свечения - 10 Мбит/с.

5.2.2 Схема кабеля (перевернутый) для соединения «ТК-480<->Компьютер» через Ethernet-сеть 100/10Base-TX

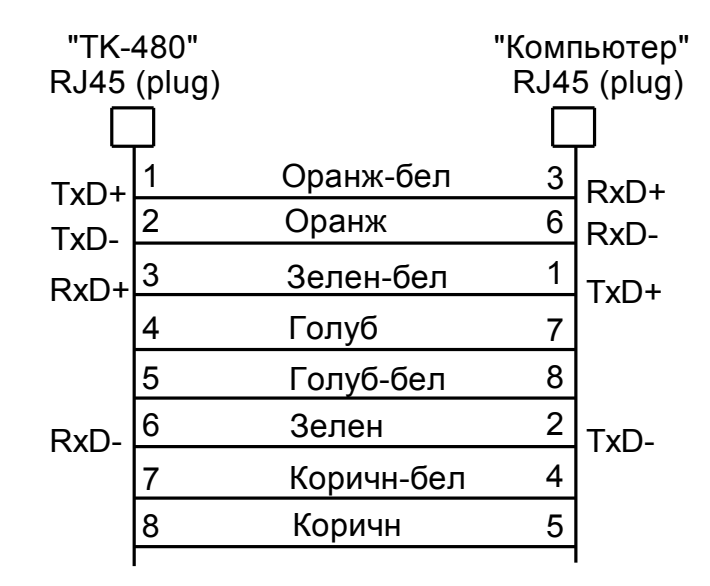

5.2.3 Схема кабеля (прямой) для соединения «TK-480 <-> Switch» через Ethernet-сеть 100/10Base-TX

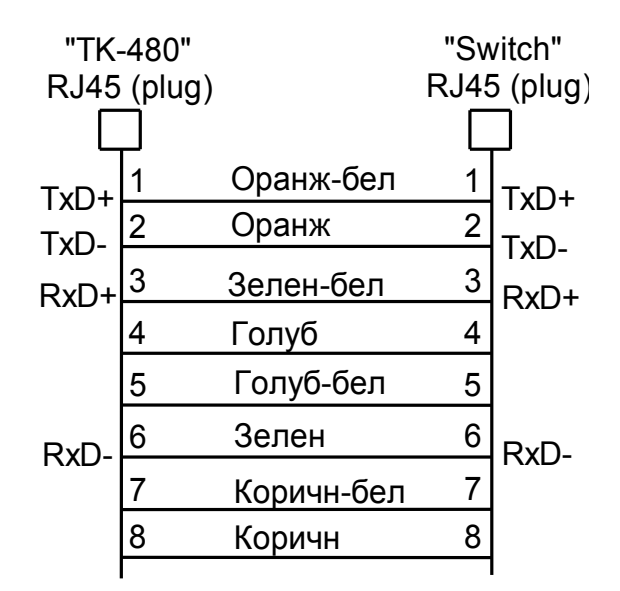

5.2.4 Расположение сигналов интерфейса RS-232 на контактах разъема «СОМ1»

Расположение сигналов интерфейса RS-232 на контактах разъема «СОМ1» (DB-9M, вилка) приведено в таблице 2.  $\sim$ 

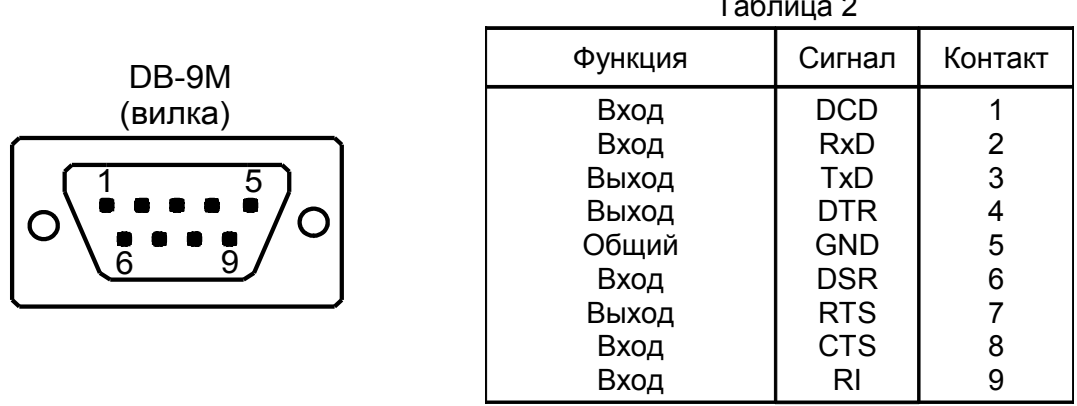

**ВНИМАНИЕ: Нельзя** подсоединять-отсоединять кабель к разъему «СОМ1» при включенном питании **ТК** или компьютера.

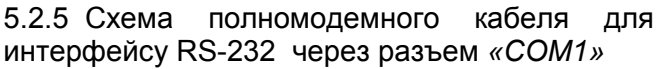

«ТК-480<->Компьютер» соединения **NO** 

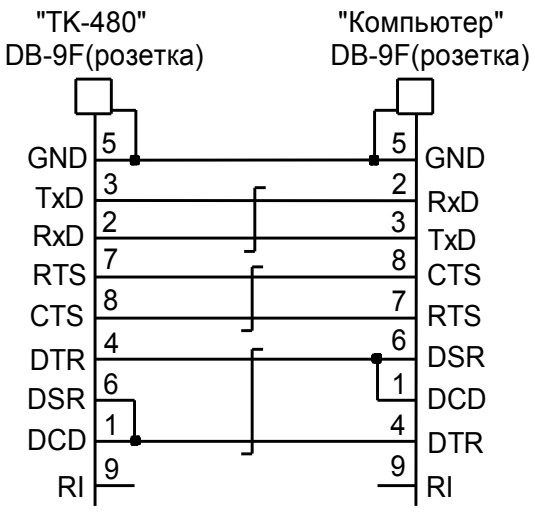

5.2.6 Расположение SVGA-видеосигналов на контактах разъема «VIDEO»

Расположение SVGA-видеосигналов «VIDEO» на контактах разъема (DHR-15F, розетка) приведено в таблице 3.

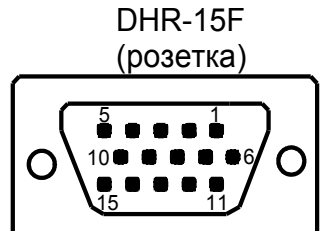

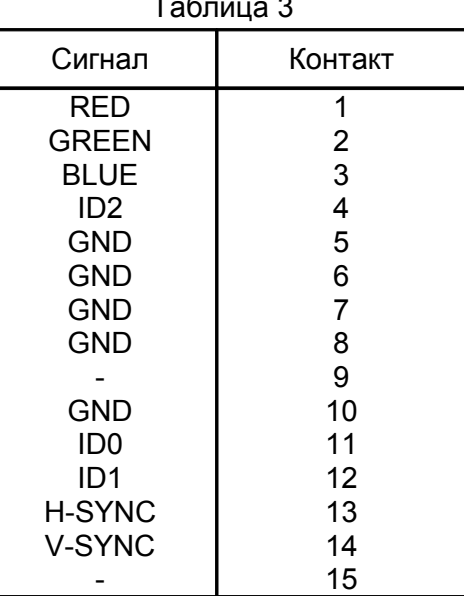

5.2.7 Расположение сигналов USB-интерфейса на контактах разъема «USB»

Расположение сигналов USB-интерфейса «USB» на контактах разъема (розетка тип А) приведено в таблице 4.

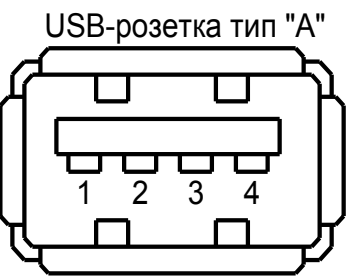

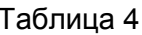

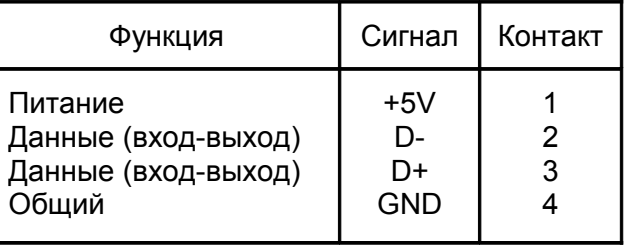

#### 6. ПРОГРАММНОЕ ОБЕСПЕЧЕНИЕ

Внутренне ПО устройства позволяет ему работать в следующих режимах:

- режим алфавитно-цифрового терминала;

- режим графического терминала:

- Windows-терминал. RDP-клиент:

- Unix/Linux  $X$ -терминал:

- режим коммуникационного контроллера.

Внутреннее ПО записано во Flash-память ТК и может быть обновлено для добавления новых функций или исправления ошибок.

Доступ к устройству выполняется через Ethernet-порт «100М». Поддерживаются протоколы: RDP, SSH2, Telnet, Direct TCP, LPR/LPD, X11R7;

Управление устройством и изменение его настроек выполняется через вызов setup-меню.

#### 6.1 Алфавитно-цифровой терминал

В текущей реализации возможно одновременно использовать до 4-х алфавитноцифровых виртуальных консолей + 1 консоль настройки + 1 для системных сообщений (журнал).

На каждой виртуальной текстовой консоли можно открыть отдельный сеанс на любой сервер в локальной сети по одному из протоколов:

- SSH 2 - защищённый терминальный протокол по зашифрованному соединению;

- Telnet - традиционный «открытый» терминальный протокол;

подключение к IP-порту,  $-$  Direct  $-$  прямое без использования каких-либо верхнеуровневых протоколов.

Также в виртуальной консоли можно получить доступ к внутренней среде контроллера (shell) - для отладочных целей.

Переключение между сеансами выполняется комбинацией клавиш:

#### Ctrl+Alt+F<номер консоли>

В каждом терминальном сеансе можно использовать любую кодировку из списка поддерживаемых устройством (см. Приложение А).

Клавиатура может находится в состоянии ввода одного из 3-х алфавитных наборов:

- латинский:
- русский:

- украинский.

Переключение между алфавитами выполняется клавишами:

- Латиница <-> Русский – правый Ctrl
- Латиница <-> Украинский правый Alt

Текущий алфавит индицируется цветом нижней строки экрана:

- Латиница без окраски;
- Русский - красный:
- Украинский жёлтый.

Система команд управления экраном в этой версии - единственная, реализованная в ОС Linux v.2.6.17, с некоторыми дополнениями (см. Приложение В). Так же поддерживается несколько вариантов раскладки функциональной клавиатуры, соответствующих нескольким различным диалектам стандарта ANSI X3.64 (см. Приложение С). Это позволяет, с некоторыми ограничениями, использовать ТК в качестве терминала для различных операционных систем.

### 6.2 Графический терминал

ТК может использоваться в качестве графического терминала для подключения к серверам приложений:

- Windows-терминал подключается к MS Windows серверу по RDP-протоколу удаленного терминального доступа. Такие характеристики терминала, как набор используемых шрифтов, поддерживаемые языки и способы переключения клавиатуры, полностью определяются сервером приложений.

- Х-терминал подключается к Unix/Linux серверу по протоколам X11/XDMCP. В отличие от Windows-терминала здесь используется собственный набор фонтов. Но, поскольку объемы используемой в устройстве флеш-памяти достаточно ограничены - этот набор невелик, а потому рекомендуется использовать внешний сервер фонтов (XFS).

На Х-терминале можно использовать те же алфавиты и способы их активации, что и в алфавитно-цифровом. Т.е. клавиатура может находится в состоянии ввода одного из 3-х алфавитных наборов; латинского, русского или украинского. Переключение между алфавитами выполняется клавишами:

Латиница <-> Русский - правый Ctrl Латиница <-> Украинский - правый Alt

Графический терминал может быть открыт в виртуальной консоли (но только в одной) точно так же, как и текстовый.

Для обеспечения оптимальной производительности устройства рекомендуемое максимальное разрешение в графическом режиме составляет 800х600 точек.

#### 6.3 Коммуникационный контроллер

В устройстве имеется следующие внешние коммуникационные порты:

- СОМ-порт RS-232 - 1 шт.;

- USB 2.0 Full Speed - 3 шт.

Как минимум один из USB-портов используется для для подключения клавиатуры и/или мыши.

К указанным портам можно подключать любое оборудование, имеющее выход на данный интерфейс: сканеры штрих-кодов, последовательные принтеры, кассовые регистраторы, различные датчики и т.п.

Имеется следующие способы управления подключённым устройством:

- Прозрачный сетевой:  $TK$  предоставляет возможность прозрачно отображать коммуникационные интерфейсы на свои IP-порты, доступные серверу приложений в локальной сети. В этом случае приложение на сервере может открыть указанный IP-порт на терминале, и затем работать с ним, как если бы это был обычный коммуникационный СОМ - порт (пока реализовано только для интерфейса RS-232).

Преимущество данного способа - отсутствие необходимости портирования коммуникационного приложения на ТК-480.

Недостаток: зависимость процедуры управления последовательным устройством от состояния локальной сети.

В большинстве случаев, когда приложение на сервере только обменивается данными с последовательным устройством, достаточно выставить нужные параметры порта с помощью программы «Настройки ТК-480» и выполнять операции чтения/записи через IP-порт терминала (протокол Direct).

- Локальный: с помощью некоторого специально созданного программного обеспечения, выполняющегося локально внутри ТК в среде его встроенной ОС. Такое ПО должно самостоятельно обрабатывать ввод-вывод на последовательном порту, и передавать результаты в виде сводки или отчёта на сервер через сетевой (Ethernet) интерфейс по какому-то определённому протоколу.

Недостаток этого способа: создание такого специализированного ПО и портирование его во встроенную ОС терминального контроллера может оказаться достаточно трудоёмкой задачей при отсутствии нужной квалификации разработчика.

Преимущество - локальная сеть и центральный компьютер в этом случае освобождаются от излишней нагрузки по передаче и обработке всего ввода-вывода. связанного с последовательным устройством, а само управление им будет максимально реактивно.

- Протокольный сетевой: то же, что и предыдущий, но с использованием сетевых сервисов, предоставляющих внешний интерфейс в виде распространённых стандартных высокоуровневых протоколов.

На данный момент ТК предоставляет два интерфейса такого типа:

1. Telnet COM Port (RFC 2217). Используется для передачи данных и комплексного управления аппаратурой порта RS232 (например, изменение скорости передачи данных «на лету», или прямое управление сигнальными линиями).

2. BSD LPR/LPD (RFC 1179). Особым случаем коммуникационного контроллера является использование ТК в качестве принт-сервера. Принтер можно подключать к устройству любым из следующих способов:

- Напрямую к порту USB;
- К порту USB через преобразователь RS232 <-> USB:
- Напрямую к последовательному COM-порту RS-232.

Распечатываемые текстовые данные при необходимости могут быть перекодированы из одной кирилличной кодировки в другую из следующего списка:

- $UTF-8$
- KOI8-U;
- Windows  $CP-1251$ :
- DOS CP-866:
- Альтернативная кодировка DOS;
- $-$  ISO 8859-5.

Со стороны локальной сети к подключенному принтеру предоставляется доступ по протоколу LPR/LPD. Сетевое имя принтера может произвольным образом назначаться пользователем с помощью программы настройки.

## 6.4 Настройка устройства

6.4.1 Вызов программы настройки устройства

Настройка ТК выполняется с помощью программы, описанной ниже в этом разделе. Вход в программу «Настройки» возможен одним из следующих способов:

- При первом включении устройства «Настройка» запускается на первой консоли;

- После загрузки TK «Настройка» доступна на 5-ой консоли (по нажатию комбинации клавиш Alt+F5 );

- Удалённо, с помощью терминальной программы по протоколу SSH;

- Удалённо, с помощью Internet-браузера по протоколу HTTP;

- Удалённо, по протоколу DHCP.

Доступ к программе настройки защищен паролем, уникальным для каждого устройства. Пароль сообщается пользователю при первом включении ТК.

#### 6.4.2 Меню выбора

Используется для перехода на подменю, соответствующее одному из перечисленных пунктов. Выбор нужного пункта выполняется с помощью *клавиш-стрелок вверх-вниз*. Переход на соответствующее подменю – нажатием клавиши «*Enter*» при выделенной

кнопке «**OK**». Настройка Главная

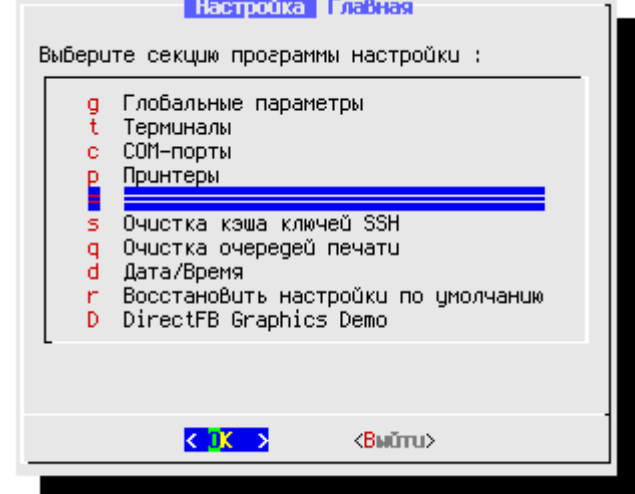

Возврат на вышестоящее меню – нажатием клавиши «*Enter*» при выделенной кнопке «**Выйти**».

Переключение между кнопками «**OK**» и «**Выйти**» - клавишей «*Tab*» или *стрелками влево-вправо.*

6.4.3 Меню списка

Используется для одновременного выбора нескольких пунктов меню.

Выбор (а также его снятие) осуществляется путём выделения нужного пункта с помощью *клавиш-стрелок вверх-вниз* (или ввода номера пункта) с последующим нажатием клавиши «Пробел».

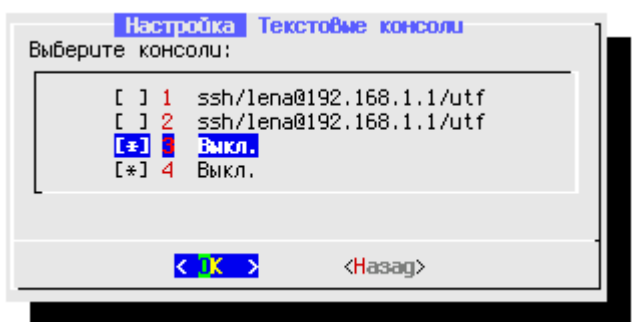

Переход на следующее подменю – нажатием клавиши «*Enter*» при выделенной кнопке «**OK**».

Возврат на вышестоящее меню – нажатием клавиши «*Enter*» при выделенной кнопке «**Назад**».

Переключение между кнопками «**OK**» и «**Назад**» - клавишей «*Tab*» либо *стрелками влево-вправо.*

#### 6.4.4 Радио-меню

Используется для выбора одного из нескольких пунктов Выбор меню. осуществляется путём выделения нужного пункта с помощью клавиш-стрелок вверх-вниз (или ввода номера пункта) с последующим нажатием клавиши «Пробел».

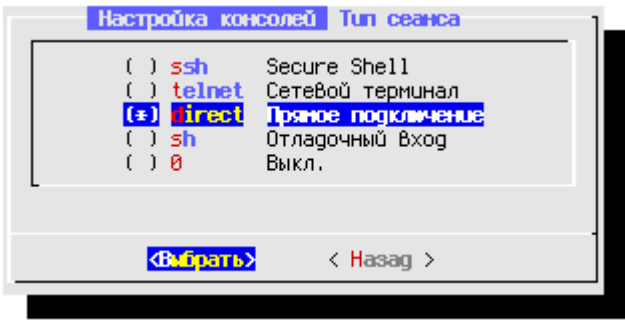

Переход на следующее подменю - нажатием клавиши «Enter» при выделенной кнопке «ОК».

Возврат на вышестоящее меню – нажатием клавиши «*Enter*» при выделенной кнопке «Назад».

Переключение между кнопками «ОК» и «Назад» - клавишей «Tab» либо стрелками влево-вправо.

#### 6.4.5 Меню ввода текста

Используется для ввода произвольной строки текста. Вначале курсор ввода расположен в поле ввода строки. Здесь можно использовать для редактирования текста (кроме алфавитно-цифровых клавиш):

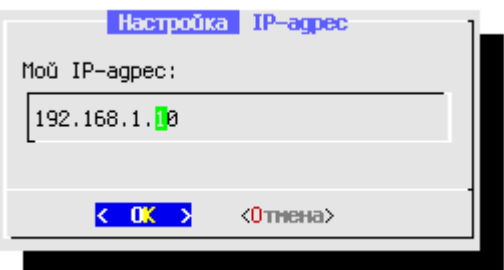

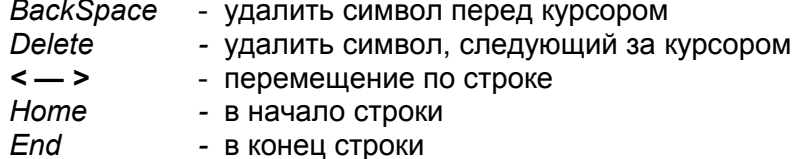

Переходы между полем ввода и кнопками «ОК», «Отказ» - клавишей «Tab». Ввод завершается нажатием клавиши «*Enter»* при выделенной кнопке «ОК». Отказ от ввода данных - «Enter» при выделенной кнопке «Отказ».

#### 6.4.6 Меню даты

Используется для корректировки текущей даты. Вначале курсор располагается на кнопке «ОК». Переход на кнопку «Назад» и между полями корректировки - клавишей «Tab» (в прямом направлении) либо «Shift/Tab» (в обратном направлении).

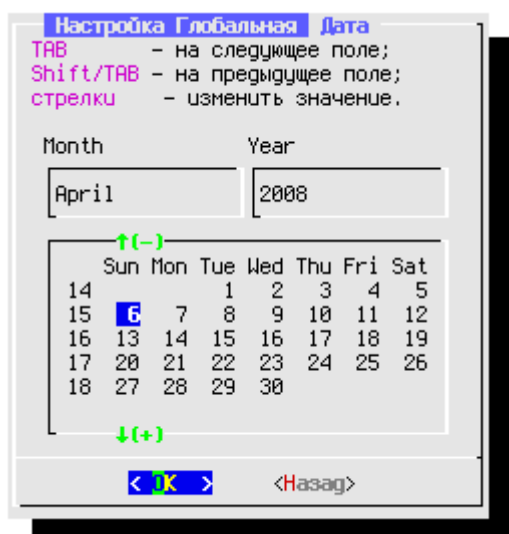

Для инкрементирования/декрементирования значения поля можно использовать клавиши-стрелки 1. Редактирование завершается нажатием клавиши «Enter» при выделенной кнопке «ОК». Отказ от ввода - «Enter» при выделенной кнопке «Назад».

#### 6.4.7 Меню времени

Используется для корректировки текущего времени. Управление - аналогично Меню даты.

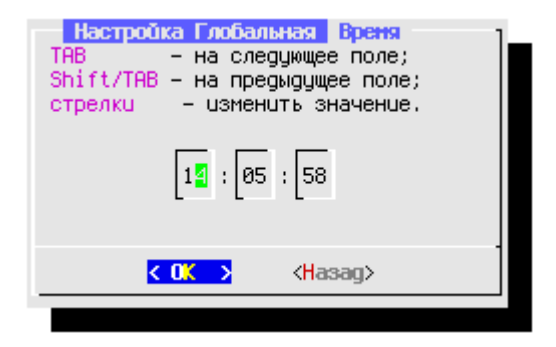

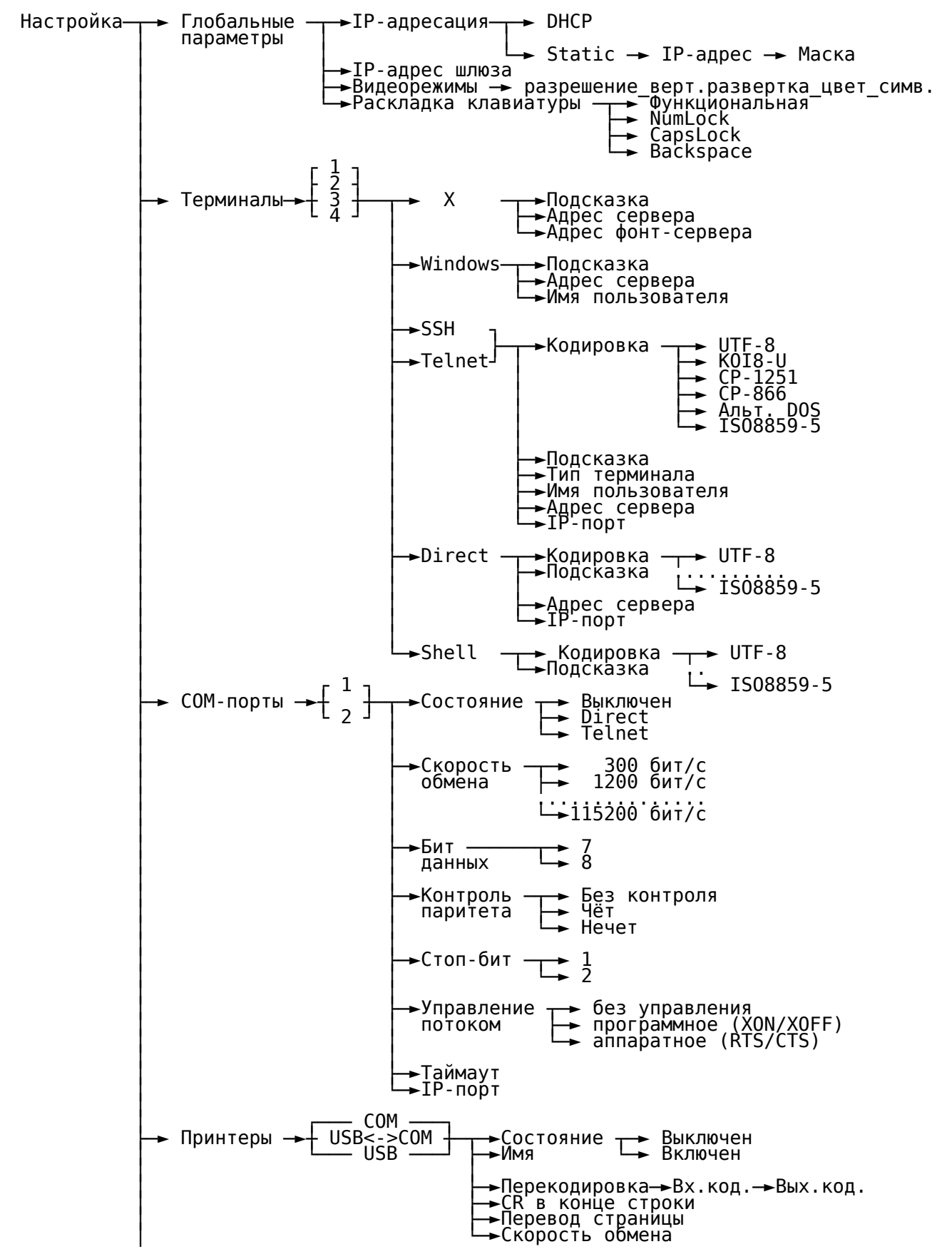

#### 6.4.8 Структура программы «Настройка»

- → Очистка кэша ключей SSH
- Очистка очередей печати
- **-** Дата/Время
- Восстановить настройки по умолчанию

#### 6.4.9 Глобальные параметры

Характеристики этой секции относятся ко всему устройству в целом, а именно:

а) IP-адресация. Адрес может назначаться одним из способов:

- динамически - при загрузке устройство будет получать его от DHCP-сервера

- статически – введенные значения IP-адреса и маски подсети запоминаются в энергонезависимой памяти устройства (Flash), откуда будут извлекаться при загрузке.

б) IP-адрес шлюза. Устанавливается, если сервер приложений, к которому подключаются терминальные сеансы, расположен в другой подсети, связанной с подсетью, в которой находится ТК, через шлюзовой компьютер или маршрутизатор.

в) Видеорежим. Может быть выбран один из видеорежимов (общий для всех терминальных сеансов):

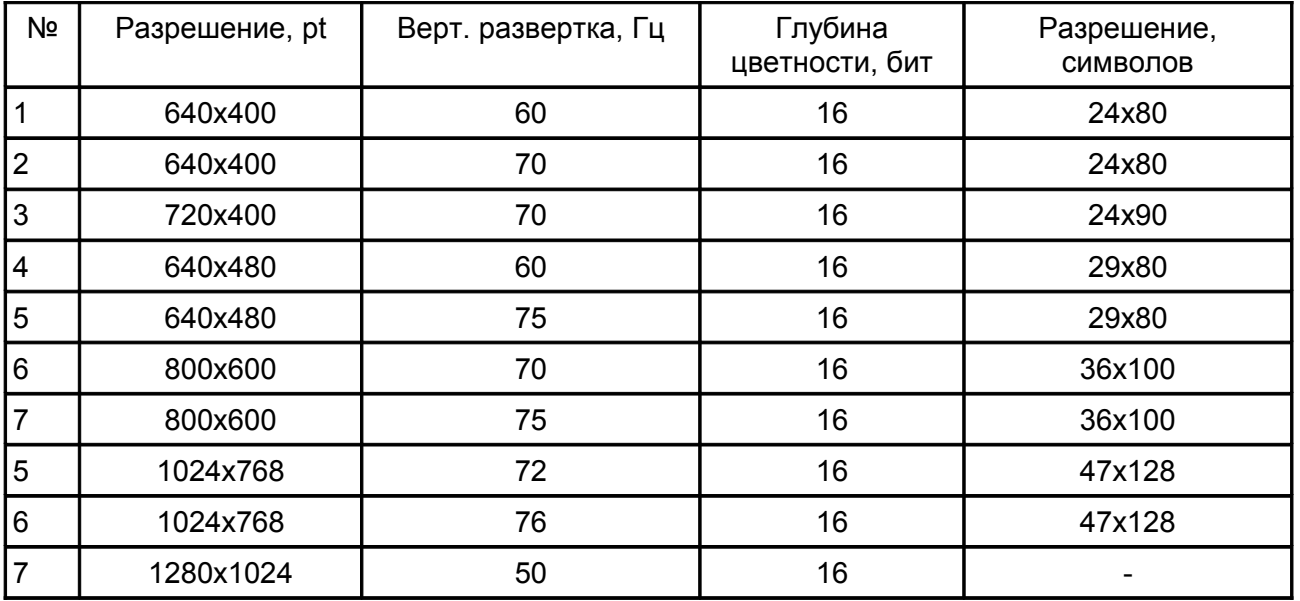

г) Раскладка клавиатуры. Для всех текстовых терминалов устанавливаются общие настройки клавиатуры, а именно:

- Раскладка функциональной клавиатуры в соответствии с правилами, принятыми для терминальных устройств следующих типов:

- Консоль Linux:
- Вариант консоли Linux для работы в среде MSM;
- Консоль SCO Unix;
- Терминал DEC VT-200;

Начальное состояние прикладной клавиатуры (ввод цифр или управляющих кодов). Может быть изменено в процессе работы нажатием клавиши NumLock.

Начальный регистр ввода алфавитной клавиатуры. Может быть изменено в процессе работы нажатием клавиши CapsLock.

Код, генерируемый клавишей BS (0х10 или 0х7F).

6.4.10 Терминалы

Характеристиками терминала являются:

а) Тип терминального сеанса. Возможно подключение к удалённому терминальному серверу по одному из протоколов:

- графический терминальный сеанс на базе X11R7 для Unix/Linux. Сервер X приложений должен обеспечивать возможность регистрации по протоколу XDMCP;

 $RDP$  - графический терминальный сеанс для работы в среде MS Windows. Сервер приложений должен обеспечивать поддержку терминального сервиса;

SSH 2 (Secure Shell) - терминальный сеанс по зашифрованному каналу. Является предпочтительным при работе в неизолированной локальной сети:

Telnet - традиционный сетевой терминальный протокол. Обмен данными (в том числе ввод пароля) осуществляется в открытом виде, как следствие - эти данные могут быть перехвачены людьми, имеющими доступ к вашей локальной сети;

**Direct** - прямое подключение к IP-порту сервера без использования дополнительных верхнеуровневых протоколов. Может использоваться для отладочных целей или с какимлибо специализированным ПО, работающим напрямую через IP-порты;

**Shell** - отладочный вход во встроенную в устройство операционную систему.

б) Текст подсказки. На каждый из экранов выводится приглашение к началу сеанса. По умолчанию: Нажмите ENTER для запуска терминального сеанса <N>. Вместо этого пользователь может указать произвольный текст для каждого из 4-х экранов.

в) Кодировка. В текстовых режимах поддерживаются следующие распространённые кодировки:

 $-$  UTF-8 - мультибайтная кодировка, принятая в большинстве современных дистрибутивов Linux;

- KOI8-U - обычно используется в устаревших версиях Linux/Unix;

 $-$  CP-1251 - принята в ОС MS Windows:

 $-$  CP-866 - принята в ОС MS-DOS:

- Альтернативная DOS - также использовалась  $\overline{B}$ MS-DOS. отличается **OT** предыдущей расположением букв украинского алфавита;

- ISO 8859-5 - обычно встречается в коммерческих клонах ОС Unix.

г) Тип терминала. Высокоуровневые текстовые терминальные протоколы (Telnet, SSH) при регистрации на удалённой системе сообщают ей, какой тип терминала эмулируется клиентом. Тип указывается в виде текстовой строки, которая в Unix-подобных системах сохраняется в переменной среды TERM.

д) Имя пользователя. Регистрационное имя (login), под которым пользователь известен системе. Если данная характеристика установлена, то для протоколов, поддерживающих такую возможность, сеанс всегда будет автоматически открываться от имени указанного пользователя. В противном случае имя будет запрашиваться в момент регистрации на удалённой системе.

е) Адрес сервера. В данной версии ПО удалённый терминальный сервер, к которому производится подключение, может идентифицироваться только числовым IP-адресом в стандарте IPV4.

ж) IP-порт. Для высокоуровневых терминальных протоколов (Telnet, SSH) обычно используются стандартные IP-порты, и в этом случае данная характеристика может не указываться. Если требуется подключение к нестандартному порту, или используется беспротокольное прямое подключение - следует явно указать номер используемого на сервере порта.

з) Адрес фонт-сервера. Для работы графического Х-терминала может использоваться большое количество фонтов, исчисляемое тысячами. Ввиду ограниченности постоянной памяти ТК нет возможности (да и необходимости) держать такое количество файлов в самом устройстве (там прошиты только некоторые базовые растровые и курсорные фонты). Поэтому рекомендуется использовать внешний сервер фонтов, параметры которого можно указать в данном пункте.

#### 6.4.11 СОМ-порт

В устройстве имеется 1 внешний коммуникационный порт с интерфейсом RS-232. Для порта можно установить нужное значение следующих характеристик:

а) Состояние:

- Выключен. К порту нет доступа из локальной сети. В этом случае с ним могут работать только локальные приложения, прошитые в ТК-480.

- Direct. Прямое отображение коммуникационного порта на указанный IP-порт ТК-480: все данные, поступающие из локальной сети на IP-порт - передаются устройству, подключённому к коммуникационному порту, а данные, поступающие с этого устройства передаются сетевому приложению, подключившемуся к IP-порту TK.

- Telnet. Вариант, подобный предыдущему, однако для управления коммуникационным портом используется подмножество протокола RFC 2217 (Telnet Com Port Control), в рамках которого можно не только организовать обычную двустороннюю передачу данных, но и удалённо устанавливать некоторые характеристики порта.

б) Параметры обмена данными: Скорость, формат данных, управление потоком.

в) Таймаут. При отсутствии обмена данными в течении указанного количества секунд произойдёт разрыв сетевого соединения.

г) IP-порт. Номер IP-порта ТК, на который выполняется отображение коммуникационного порта.

#### 6.4.12 Принтер

К ТК можно подключать принтера к следующим интерфейсам:

- а) СОМ-порт (RS-232);
- б) USB-порт через преобразователь RS232 <-> USB;
- в) USB-порт.

Устройство имеет собственную систему печати, предоставляющую сетевой доступ к имеющимся принтерам по протоколу LPR/LPD.

Для каждого принтера можно настроить следующие характеристики:

а) Сетевое имя принтера. По умолчанию принтеру назначаются имя  $\mathbf{B}$ зависимости от способа подключения:

- com:

- usblp:
- usbcom.

При желании пользователь может указать вместо этих другие произвольные имена.

б) Перекодировка. Бывает так, что кодировка принтера отличается от принятой в прикладной системе. Например, в наших условиях часто встречается ситуация: на принтере прошита кодовая страница СР-866, а в операционной системе базовой является КОІ-8. В ТК-480 предусмотрена возможность перекодировки потока распечатываемых данных.

Поддерживается взаимная перекодировка наборов:

- $-$  UTF-8:
- KOI8-U:
- Windows CP-1251:
- DOS CP-866:
- Альтернативная кодировка DOS;
- ISO 8859-5.
- в) СR в конце строки. Некоторые принтеры требуют, чтобы конец строки текста

отмечался последовательностью управляющих кодов CR+LF, в то время как стандарт текстовых файлов в некоторых операционных системах предполагает наличие в конце строки только кода LF, и при прямой распечатке текста на таком принтере он будет располагаться на бумаге «ступеньками». В случае установки этого параметра распечатываемые строки будут автоматически преобразовываться в нужный для данного принтера вид.

г) Перевод страницы. При установке данного параметра в конце распечатки каждого задания будет выполняться прогон последней страницы (по умолчанию распечатка всех заданий будет производиться подряд).

д) Скорость обмена данными. При подключении принтера к СОМ-порту или к преобразователю USB <-> RS232 можно установить скорость обмена данными в диапазоне 300 - 115200 бит/с

#### 6.4.13 Очистка кэша ключей SSH

Приватные ключи для шифрования данных при работе терминального сеанса через защищённое соединение SSH создаются при первом запуске такого сеанса и сохраняются в энергонезависимой памяти (Flash) ТК. Однако иногда (например, при изменении адреса ТК) бывает необходимо удалить старые ключи и создать новые.

#### 6.4.14 Очистка очередей печати

Устройство имеет встроенную систему печати, выполняющую кэширование распечатываемых данных в памяти устройства. Данная функция позволяет очистить этот кэш. например. в случае ошибочной распечатки.

## 6.4.15 Дата/Время

ТК снабжен часами реального времени, функционирующими и при выключении устройства. С помощью данной функции вы можете откорректировать текущие параметры даты и времени, сохраненные в этих часах.

#### 6.4.16 Восстановить настройки по умолчанию

С помощью этого пункта меню вы можете восстановить заводские установки устройства. По окончанию восстановления выполняется перезагрузка устройства.

#### 6.4.17 DirectFB Graphics Demo

Запускает программу, демонстрирующую возможности графической библиотеки **DirectEB** 

## 7. ДИАГНОСТИКА

7.1 Диагностика ТК осуществляется тестовой программой TestEP9315.exe. Программа выполняется в среде ОС Windows 9x/2000/XP/2003 и требует, чтобы устройство было переведено в режим тестирования тумблером «TEST» на задней панели.

Последовательность действий по подготовке к тестированию ТК следующая:

- выключить питание ТК и компьютера;
- соединить компьютер с TK полно-модемным кабелем через разъем «СОМ1»;
- перевести тумблер «TEST» в верхнее положение;
- включить компьютер и запустить тестовую программу;
- нажать кнопку «Загрузка программы 1» тестовой программы;
- включить питание  $TK$ :

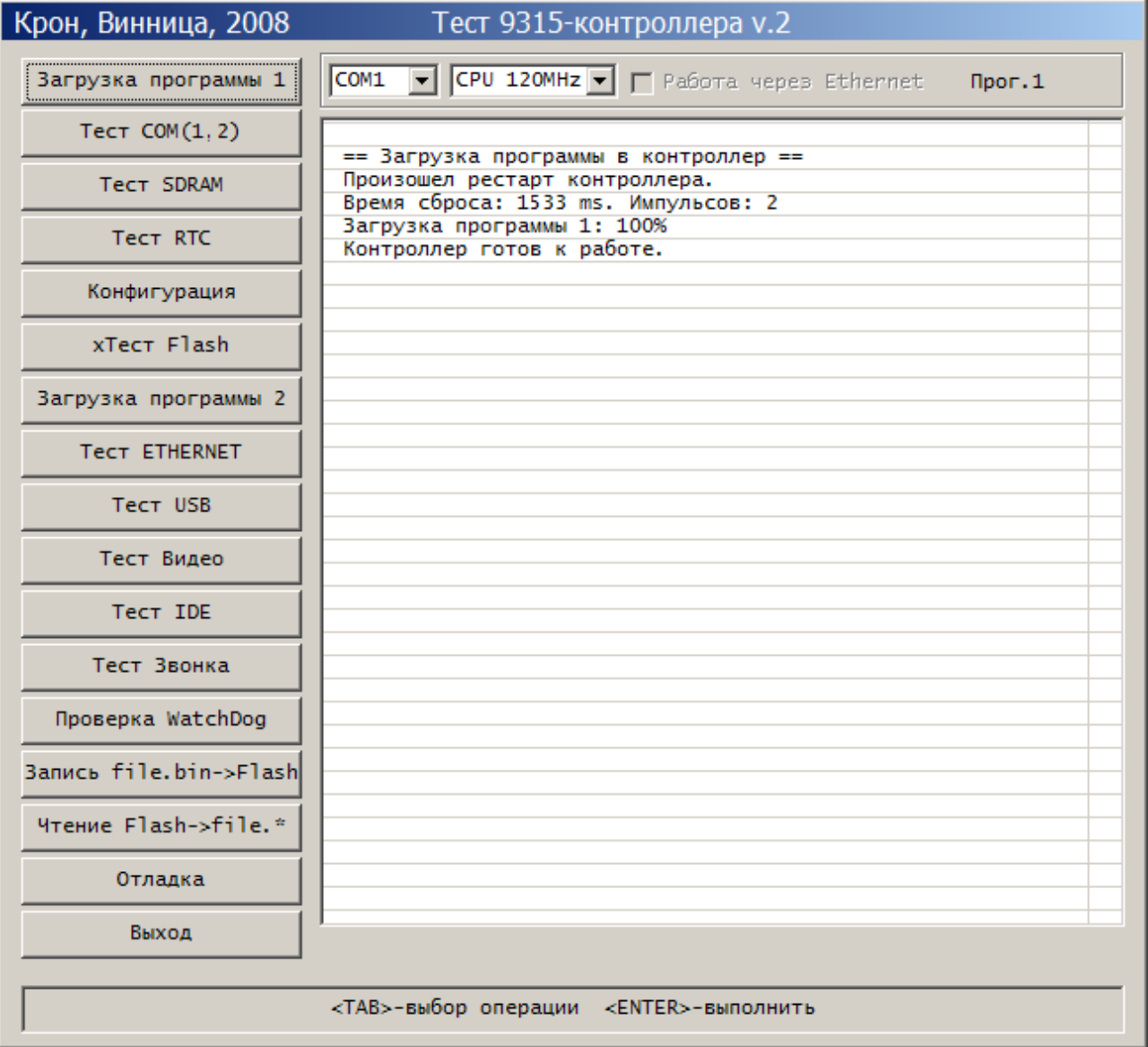

После сообщений "Загрузка программы 1: 100%" и "Контроллер готов к работе." можно выполнять тестирование аппаратуры.

На этом этапе можно протестировать СОМ-порт («Тест COM1,2»), ОЗУ («Тест SDRAM») и внутренние часы («Тест RTC»).

Для проверки Flash-памяти, Ethernet-порта, USB-портов, видеорежимов и др. необходимо загрузить программу 2, нажав кнопку "Загрузка программы 2".

7.2 Для проверки СОМ-порта нажмите кнопку «Тест СОМ1.2». Правильным сообщением программы будет:

COM1 TxD->RxD:  $OK$  $OK$ RTS->CTS: DTR->DSR, DCD: OK COM2 TxD->RxD: **NC** DTR->DCD: NC Тестирование завершено успешно.

7.3 Для проверки ОЗУ нажмите кнопку «Тест SDRAM». Выполняется  $2^{\circ}$ этапа тестирования, которые отличаются кодовыми последовательностями в процессе записи памяти. Кроме того, на каждом из этапов выполняется проверка режима регерации памяти. Правильным сообщением программы будет:

1. Запись SDRAM(64 Mб): ОК Чтение SDRAM(64 Mб): ОК 2. Запись SDRAM(64 Mб): ОК Чтение SDRAM(64 Mб): ОК

Тестирование завершено успешно.

7.4 Для проверки Flash-памяти нажмите кнопку «Tect Flash». Программа выполняет по-секторное стирание всей Flash-памяти (128 секторов x 128 Кб = 16 Мб), после чего выполняет по-секторную запись-чтение. Правильным сообщением программы будет:

== Tecmupoвание Flash (Intel) == Стирание сектора: 128 (1..128) Запись-чтение сектора: 128 (1..128) Тестирование завершено успешно.

7.5 Для проверки Eternet-порта необходимо в разъем «100М» установить тестовую заглушку, схема которой приведена ниже. После этого нажмите кнопку «Тест ETHERNET».

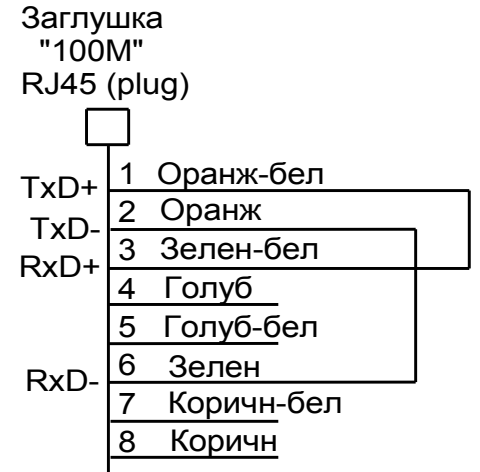

Правильным сообщением программы будет: == Tecmuposanue Ethernet == Инициализация: OK Обмен данными:  $\bigcap K$ 

7.6 Для проверки USB-порта к любому из трех разъемов «USB» подключите USB-устройство: мышь, клавиатуру, преобразователь интерфейсов или др. После этого нажмите кнопку «Тест USB». Программа должна правильно определить тип подключенного устройства, его скоростные характеристики (LowSpeed,FullSpeed) и отобразить в пех-формате дескриптор устройства. Например, при подключении USB-мыши в третий USB-порт, сообщение программы будет следующим:

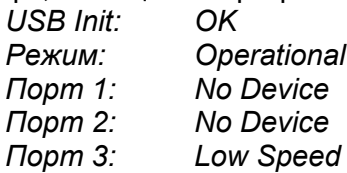

 $T$ lopm  $3$ :  $A\partial p.4$ Дескриптор устройства: 12 01 10 01 00 00 00 08 41 12 77 11 70 02 00 00 00 01

09 04 00 00 01 03 01 02 00 Класс: 03 (HID) Подкласс: 01 Протокол: 02 (Mouse)

7.7 Для проверки видеорежимов подключите монитор к разъему «VIDEO» и нажмите кнопку «Тест Видео». После этого пользуйтесь подсказками в статусной строке тестовой программы. При нажатии на клавиатуре компьютера клавиши <Пробел> появится окно выбора варианта видеорежимов и типа тестирования:

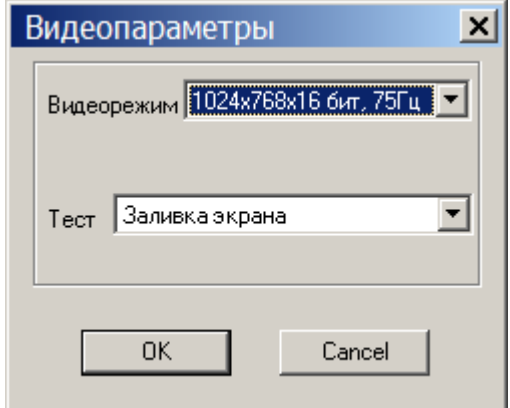

Возможны следующие варианты видеорежимов:

- 640x480x16 бит. 75 Гц
- 800x600x16 бит, 75 Гц
- 1024x768x16 бит, 75 Гц
- $-1280x1024x16$  6um. 60 *Lu*

Возможны следующие варианты тестирования:

- H/V синхронизация
- Заливка экрана
- Рисую точки
- Аппаратный курсор
- Перемещение блока
- Аппаратная линия
- Заливка линиями
- Прямоугольные блоки
- Копирование-перемещение
- Заливка прямоугольниками

7.8 Тест проверки IDE-устройств предполагает, что в корпусе устройства установлен IDE Flash-диск. После нажатия кнопки «Тест IDE» программа прочитает внутренний дескриптор подключенного Flash-диска и отобразит все его технические характеристики.

7.9 Для проверки звонка-спикера необходимо нажать кнопку «Тест Звонка». Пользуясь подсказками статусной строки убедитесь в необходимой громкости и качестве звука.

## 8. ЗАПИСЬ-ОБНОВЛЕНИЕ ВНУТРЕННЕГО ПРОГРАММНОГО ОБЕСПЕЧЕНИЯ

Запись-обновление программного обеспечения внутреннего осуществляется тестовой программой TestEP9315.exe. Программа выполняется  $\mathbf{R}$ среде  $OC$ Windows 9x/2000/XP/2003 и требует, чтобы устройство было переведено в режим тестирования тумблером «TEST» на задней панели.

Последовательность действий по подготовке к записи внутреннего ПО следующая:

- Выключить питание TK и компьютера;
- Соединить компьютер с TK полно-модемным кабелем через разъем «СОМ»;
- Подсоединить  $TK$  к локальной Ethernet-сети (к компьютеру или через Switch):
- Перевести тумблер «TEST» в верхнее положение;
- Включить компьютер и запустить тестовую программу;
- Нажать кнопку «Загрузка программы 1» тестовой программы;
- Включить питание TK;
- Дождаться сообщения: Загрузка программы 1: 100%"
	- "Контроллер готов к работе."
- Нажать кнопку «Загрузка программы 2» тестовой программы и дождаться сообщения: Загрузка программы 2: 100%" "Контроллер готов к работе."

- Активизируйте с помощью мыши опцию «Работа через Ethernet». В ответ на это программа отобразит окно ввода IP-адреса, который будет присвоен ТК только на время работы тестовой программы.

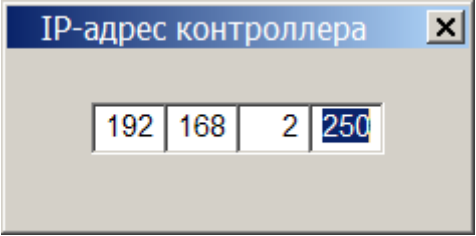

- Введите IP-адрес, который свободен и соответствует Вашей локальной сети. При правильном подключении ТК к локальной сети программа ответ сообщением:

Разрешена работа через Ethernet. IP:192.168.2.250

- Нажмите кнопку «Запись file.bin->Flash» и в появившемся окне выберите bin-файл, содержащий образ внутреннего программного обеспечения (идет в комплекте поставки). Начнется процесс записи файла во Flash-память. Окончательное сообщение программы должно быть:

= Запись <EP9315 v1.bin> по Ethernet Стирание Flash: ОК [На размер Flash] Запись Flash: 100% Запись завершена успешно.

- Деактивизируйте с помощью мыши опцию «Работа через Ethernet»:

- Нажмите кнопку «Выход» тестовой программы:
- Выключите питание  $TK$ ;
- Переведите тумблер «TEST» в нижнее (рабочее) положение;

- Включите питание ТК. Начнется старт-работа вновь записанного программного обеспечения

#### 9. ПОДГОТОВКА К ЭКСПЛУАТАЦИИ

Перед началом эксплуатации ТК-480 необходимо:

- Внимательно ознакомиться с настоящим руководством по эксплуатации;

- Если устройство находилось при отрицательной температуре, перед включением его следует выдержать при комнатной температуре не менее 5 часов для избежания образования конденсата на поверхности электронных компонентов и разъемов;

- Убедиться в TOM, **YTO** блок питания имеет выходное напряжение: стабилизированные +5 В.

## 10. МЕРЫ БЕЗОПАСНОСТИ

К работе по монтажу и обслуживанию ТК допускается обученный персонал, имеющий допуск для работы на электроустановках с напряжением до 1000 В.

По способу защиты человека от поражения электрическим током TK соответствует классу I (ГОСТ 12.2.007.0).

Запрешается подключать или отключать разъемы питания, интерфейсные разъемы при включенном питании. Необходимо обесточить как ТК, так и подключаемые к нему периферийные устройства.

### 11. ТЕКУЩИЙ РЕМОНТ

Ремонт ТК по гарантийным обязательствам осуществляет только предприятиеизготовитель.

Срок и стоимость выполнения работ по негарантийному ремонту определяется после осмотра изделия специалистом предприятия-изготовителя.

#### 12. ТРАНСПОРТИРОВАНИЕ И ХРАНЕНИЕ

**ТК** должен транспортироваться в упаковке предприятия-изготовителя в закрытом транспорте (автомобильном, железнодорожном, воздушном в отапливаемых отсеках) в условиях хранения 5 по ГОСТ 15150 или условиях хранения 3 при морских перевозках.

Транспортировка упакованного ТК должна производиться в соответствии с правилами перевозок грузов, действующими на данном виде транспорта. Во время погрузочно-разгрузочных работ или транспортировки упакованный ТК не должен подвергаться резким ударам и воздействию атмосферных осадков. Способ укладки на транспортное средство должен исключать их перемещение.

Перед распаковкой после транспортировки при отрицательной температуре изделие выдержать в течение 5 часов в условиях хранения 1 по ГОСТ 15150. **TK** в транспортной таре может храниться при температуре от -25 до +55° С.

#### ПРИЛОЖЕНИЕ А. Кодовые таблицы

Примечание: Мультибайтная кодировка UTF-8 объединяет в себе все следующие кодовые наборы, и здесь не приводится.

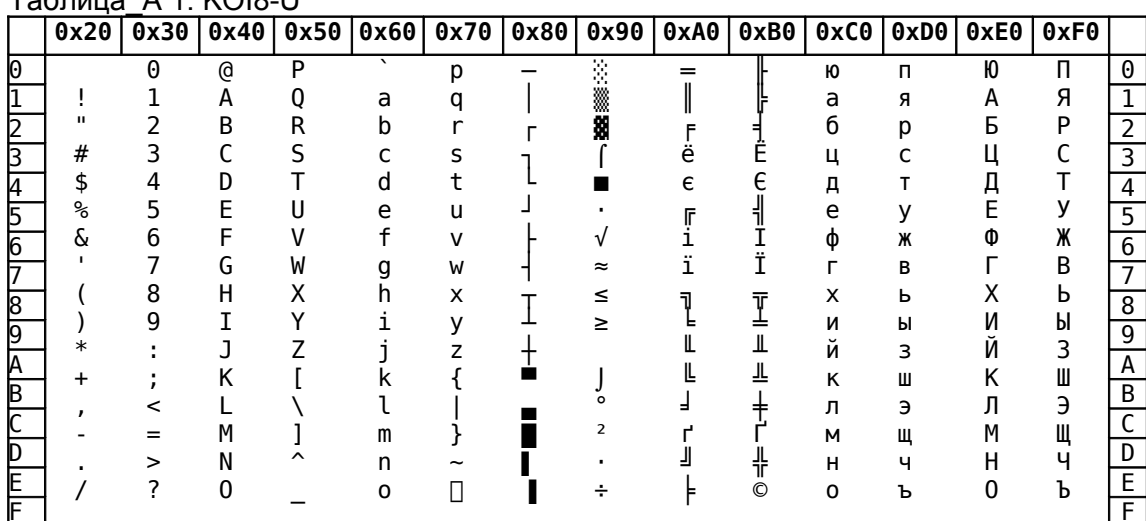

## $T = 46 \text{ m} \times 4 \cdot K \cdot 18 \cdot 11$

#### Таблица А 2: СР-1251

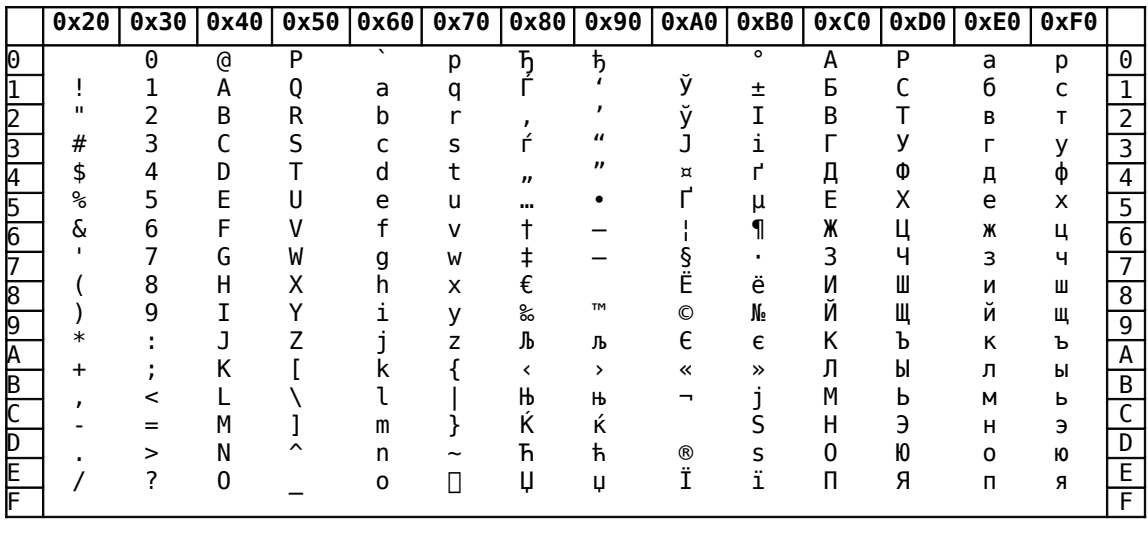

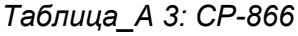

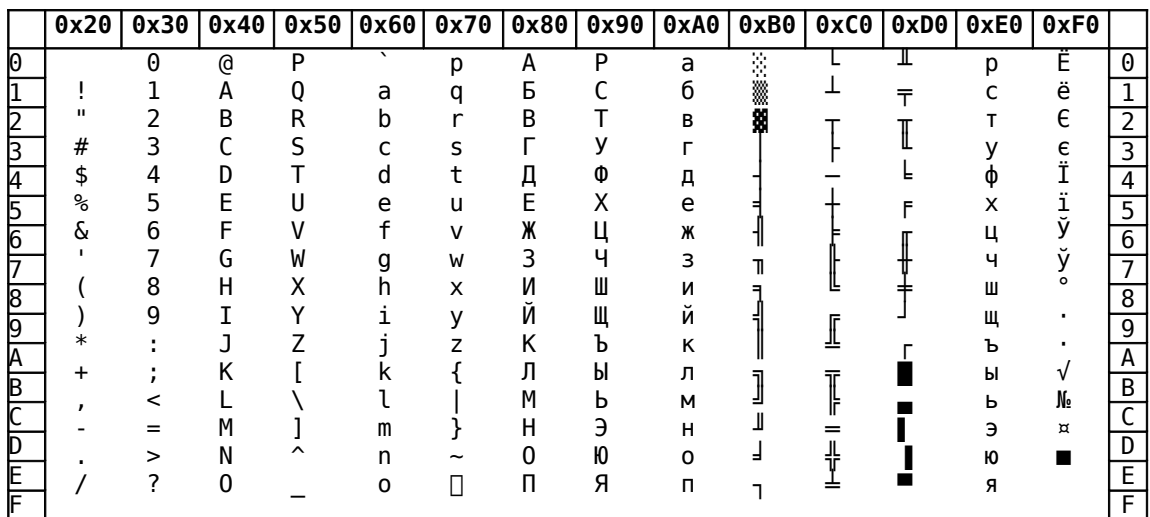

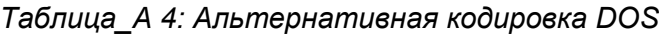

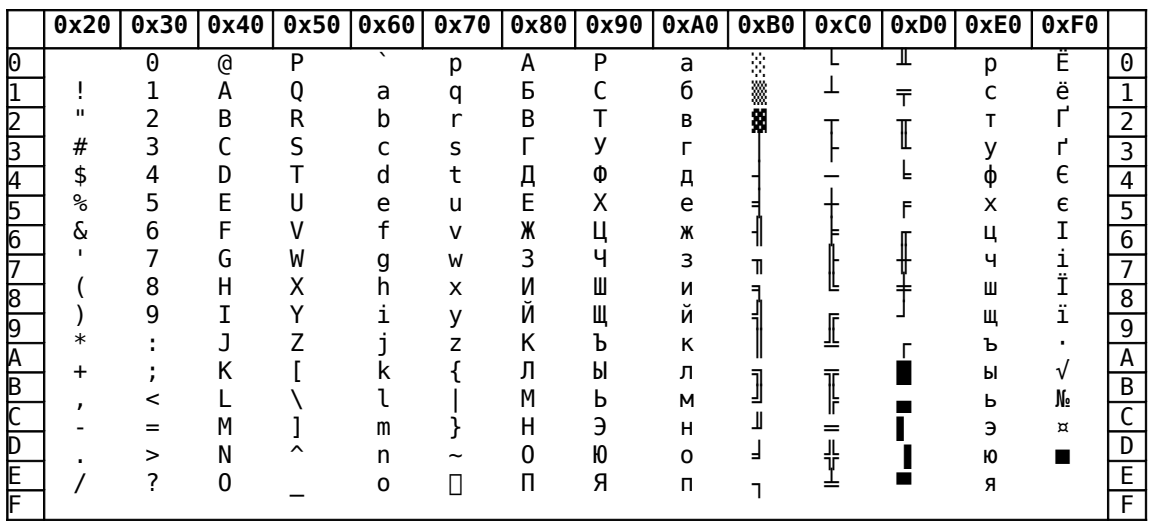

## Таблица\_А 5: ISO-8859-5

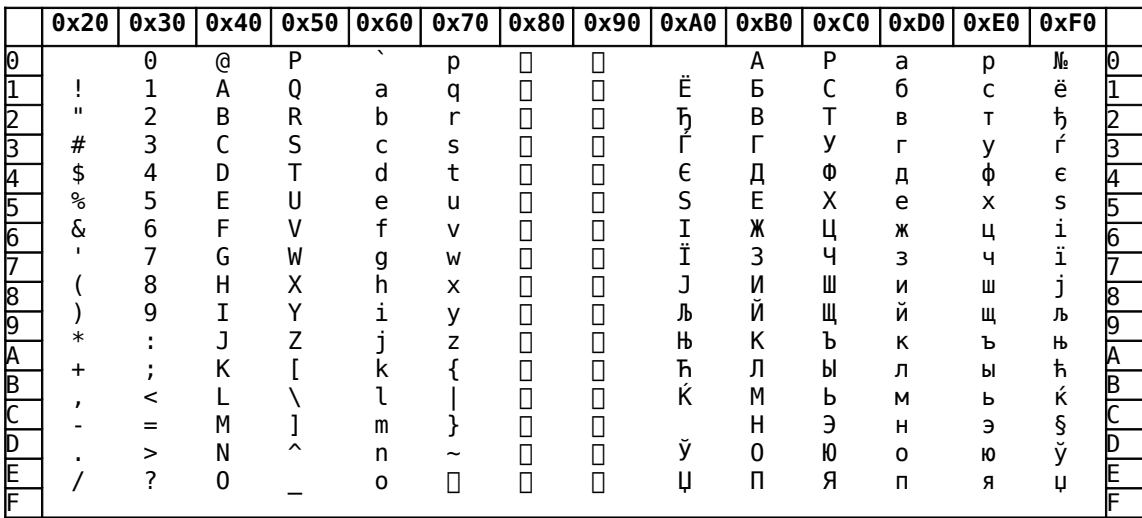

## <span id="page-32-0"></span>ПРИЛОЖЕНИЕ В. Система команд текстовых терминалов

| Мнемоника      | Функция                                                                         | Команда          |  |
|----------------|---------------------------------------------------------------------------------|------------------|--|
| BS             | курсор на 1 позицию назад (кроме случая, когда он<br>находится в начале строки) | ^H               |  |
| <b>HT</b>      | курсор на следующую позицию табуляции                                           | 시                |  |
| LF             | перевод строки                                                                  | ٨J               |  |
| VT             | перевод строки                                                                  | ^K               |  |
| FF             | перевод строки                                                                  | $^{\prime}$ L    |  |
| <b>CR</b>      | курсор на первую позицию текущей строки                                         | ^M               |  |
| <b>IND</b>     | Перевод строки                                                                  | ESC <sub>D</sub> |  |
| <b>NEL</b>     | В начало следующей строки                                                       | <b>ESCE</b>      |  |
| RI             | Обратный индекс.                                                                | ESC <sub>M</sub> |  |
| <b>DECSC</b>   | Запомнить текущее состояние (позицию курсора,<br>атрибуты, символьные наборы).  | ESC <sub>7</sub> |  |
| <b>DECRC</b>   | Восстановить последнее запомненное состояние.                                   | ESC <sub>8</sub> |  |
| <b>CUU</b>     | Курсор на n строк вверх                                                         | ESC[nA]          |  |
| <b>CUD</b>     | Курсор на n строк вниз                                                          | ESC[ <i>n</i> B] |  |
| <b>CUF</b>     | Курсор на n символов вправо                                                     | ESC[nC]          |  |
| <b>CUB</b>     | Курсор на n символов влево                                                      | ESC[nD]          |  |
| <b>CNL</b>     | Курсор на n строк вниз, в начало строки                                         | ESC $[n E]$      |  |
| CPL            | Курсор на n строк вверх, в начало строки                                        | ESC $[n]$ F      |  |
| <b>CHA</b>     | Курсор в позицию х текущей строки                                               | ESC[xG]          |  |
| <b>CUP</b>     | В строку у, колонку х                                                           | ESC[y; xH        |  |
| <b>HVP</b>     | В строку у, позицию х                                                           | ESC[y; xf]       |  |
| <b>HPR</b>     | Курсор вправо на n позиций                                                      | ESC [ n a        |  |
| <b>VPA</b>     | Курсор в строку у                                                               | $ESC$ [ $y$ d    |  |
| <b>VPR</b>     | Курсор на n строк вниз                                                          | $ESC[n]$ e       |  |
|                | Запомнить положение курсора.                                                    | ESC [s           |  |
|                | Восстановить положение курсора.                                                 | ESC [u           |  |
| <b>HPA</b>     | Курсор в позицию х текущей строки.                                              | ESC[x]           |  |
| <b>DECSTBM</b> | Установить зону скролла в строках от у1 до у2                                   | ESC [ y1;y2 r    |  |

Таблица\_В 1: Команды управления курсором

| Мнемоника  | Функция                                   | Команда                                |
|------------|-------------------------------------------|----------------------------------------|
| IICH       | Вставка n пробелов                        | $\mathsf{ESC}$ [ $n\mathsf{@}$         |
| <b>IED</b> | Очистка от курсора до конца экрана        | ESC [ J                                |
| <b>IED</b> | очистка от начала экрана до курсора       | ESC [ 1 J                              |
| <b>IED</b> | очистка всего экрана                      | ESC [ 2 J                              |
| <b>IEL</b> | Очистка строки от курсора до конца строки | ESC [ K                                |
| <b>IEL</b> | очистка от начала строки до курсора       | ESC [ 1 K                              |
| IEL.       | очистка всей строки                       | ESC [2K                                |
| IIL        | Вставить n строк                          | $\textsf{ESC}$ [ $n\textsf{L}$         |
| DL         | Удалить n строк                           | ESC [ n M                              |
| <b>DCH</b> | Удалить n символов в текущей строке.      | ESC [ n P                              |
| <b>ECH</b> | Очистить n символов в текущей строке      | $\textsf{ESC}\left[\right. n\right. X$ |

Таблица\_В 2: Команды редактирования

Таблица\_В 3: Управление табулостопами

| Мнемоника  | Функция                                 | Команда               |
|------------|-----------------------------------------|-----------------------|
| <b>HTS</b> | Установить табулостоп в текущей позиции | <b>IESC H</b>         |
| <b>TBC</b> | Сбросить табулостоп в текущей позиции   | ESC <sub>1</sub> q    |
| ITBC       | сбросить все табулостопы                | $\textsf{IESC}$ [ 3 g |

Таблица\_В 4: Атрибуты/цвет символов

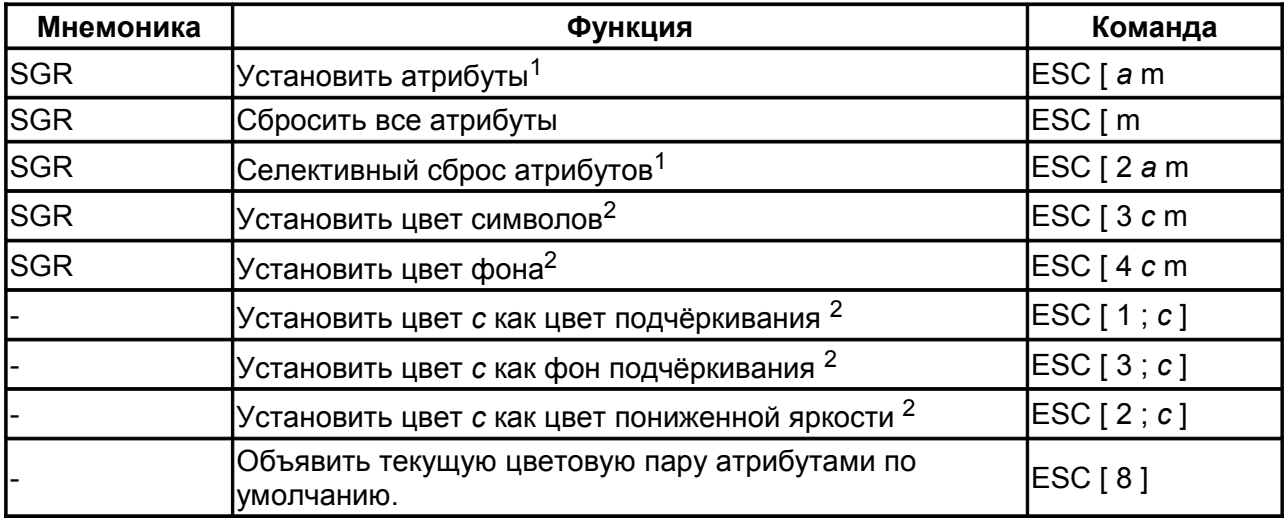

<sup>1</sup> Коды атрибутов а см. в **Таблице\_В 5** 

<sup>2</sup> Коды цветов с см. в **Таблице\_В 6** 

| Код | Атрибут            |  |
|-----|--------------------|--|
|     | Повышенная яркость |  |
| 2   | Пониженная яркость |  |
| 4   | Подчёркивание      |  |
| 5   | <b>Мерцание</b>    |  |
|     | Инверсия           |  |

Таблица\_В 5: Коды монохромных атрибутов команды SGR

## Таблица\_В 6: Коды цветов команды SGR

| Код            | Цвет                                 |  |
|----------------|--------------------------------------|--|
| 0              | Чёрный                               |  |
| 1              | Красный                              |  |
| $\overline{2}$ | Зелёный                              |  |
| 3              | Коричневый                           |  |
| 4              | Синий                                |  |
| 5              | Фиолетовый                           |  |
| 6              | Циан                                 |  |
| 7              | Белый                                |  |
| 8              | Подчёркивание + цвет по<br>умолчанию |  |
| 9              | Цвет по умолчанию                    |  |

Таблица\_В 7: Кодовые наборы

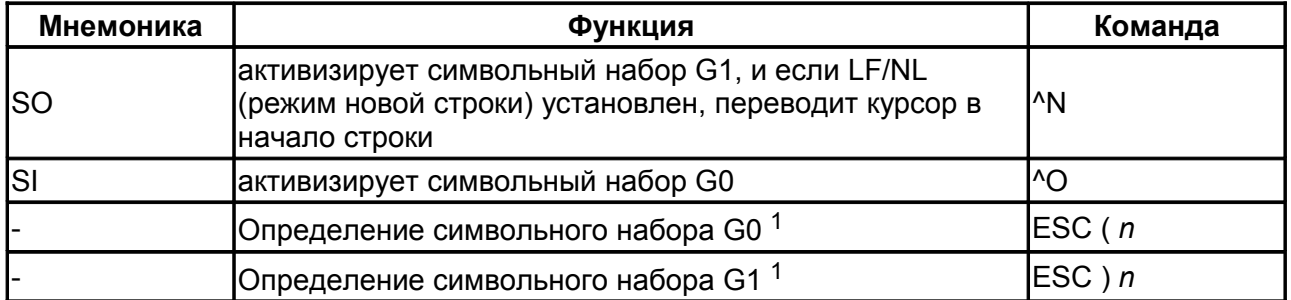

1 Коды символьных наборов *n* см. в **Таблице\_В 8** 

Таблица\_В 8: Коды символьных наборов

| Код | Символьный набор                           |
|-----|--------------------------------------------|
| B   | Умолчание (ISO 8859-1)                     |
| 0   | Псевдографика vt100                        |
| U   | Нуль-отображение - символьный набор из ПЗУ |
| K   | Пользовательский набор                     |

| Мнемоника      | Функция                                            | Команда           |
|----------------|----------------------------------------------------|-------------------|
| <b>DECPNM</b>  | Цифровой режим прикладной клавиатуры               | $ESC$ >           |
| <b>DECPAM</b>  | Прикладной режим прикладной клавиатуры             | $\textsf{ESC} =$  |
| <b>DECCRM</b>  | Отображение управляющих кодов.                     | ESC[3h]           |
| <b>DECCRM</b>  | Выполнение управляющих кодов.                      | <b>ESC</b> [ 3    |
| <b>DECIM</b>   | Режим вставки.                                     | ESC[4h]           |
| <b>DECIM</b>   | Режим замещения.                                   | ESC[4]            |
|                | автоперевод строки                                 | ESC [ 20 h        |
|                | Выключить автоперевод строки                       | <b>ESC</b> [ 20 I |
| <b>DECCKM</b>  | Прикладной режим клавиш управления курсором        | ESC [ ? 1 h       |
| <b>DECCKM</b>  | Стандартный режим клавиш управления курсором       | ESC [ ? 1         |
| <b>DECSCNM</b> | Инверсия экрана                                    | ESC [ ? 5 h       |
| <b>DECSCNM</b> | Отмена инверсии экрана                             | ESC [ ? 5         |
| <b>DECOM</b>   | режим отсчёта относительно зоны скролла            | ESC [ ? 6 h       |
| <b>DECOM</b>   | режим отсчёта относительно экрана                  | ESC [ ? 6         |
| <b>DECAWM</b>  | режим автопереноса в конце строки                  | $ESC$ [ ? 7 h     |
| <b>DECAWM</b>  | Выключить режим автопереноса в конце строки        | ESC [ ? 7         |
| <b>DECARM</b>  | режим автоповтора                                  | ESC [ ? 8 h       |
| <b>DECARM</b>  | Выключить режим автоповтора                        | ESC [ ? 8         |
| <b>DECCM</b>   | включить отображение курсора                       | ESC [ ? 25 h      |
| <b>DECCM</b>   | выключить отображение курсора                      | ESC [ ? 25        |
| <b>DSR</b>     | Отчёт о состоянии устройства.<br>Ответ: ESC [ 0 n  | ESC[5n]           |
| <b>CPR</b>     | Отчёт о положении курсора.<br>Ответ: ESC [ у ; х R | ESC[6n            |

Таблица\_В 9: Установка/сброс режимов

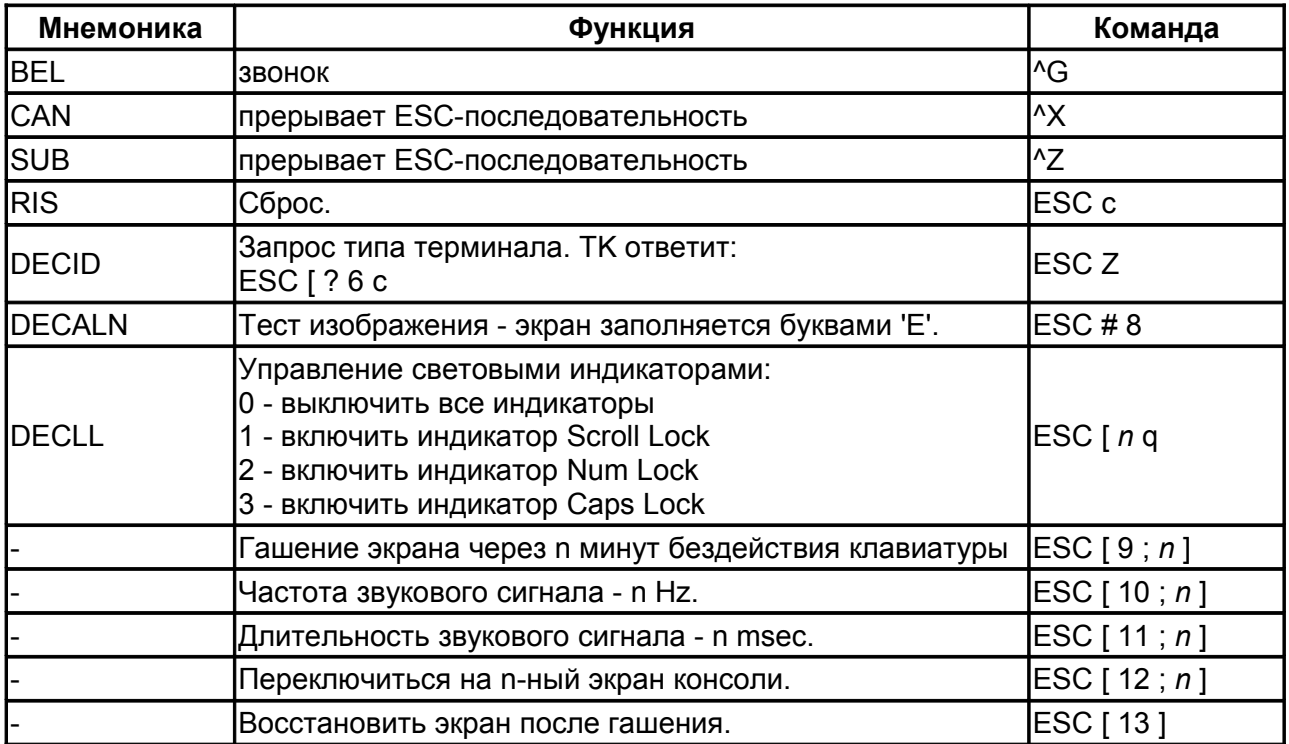

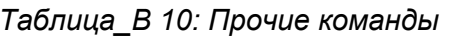

## <span id="page-37-0"></span>**ПРИЛОЖЕНИЕ C. Раскладка функциональной клавиатуры текстовых терминалов**

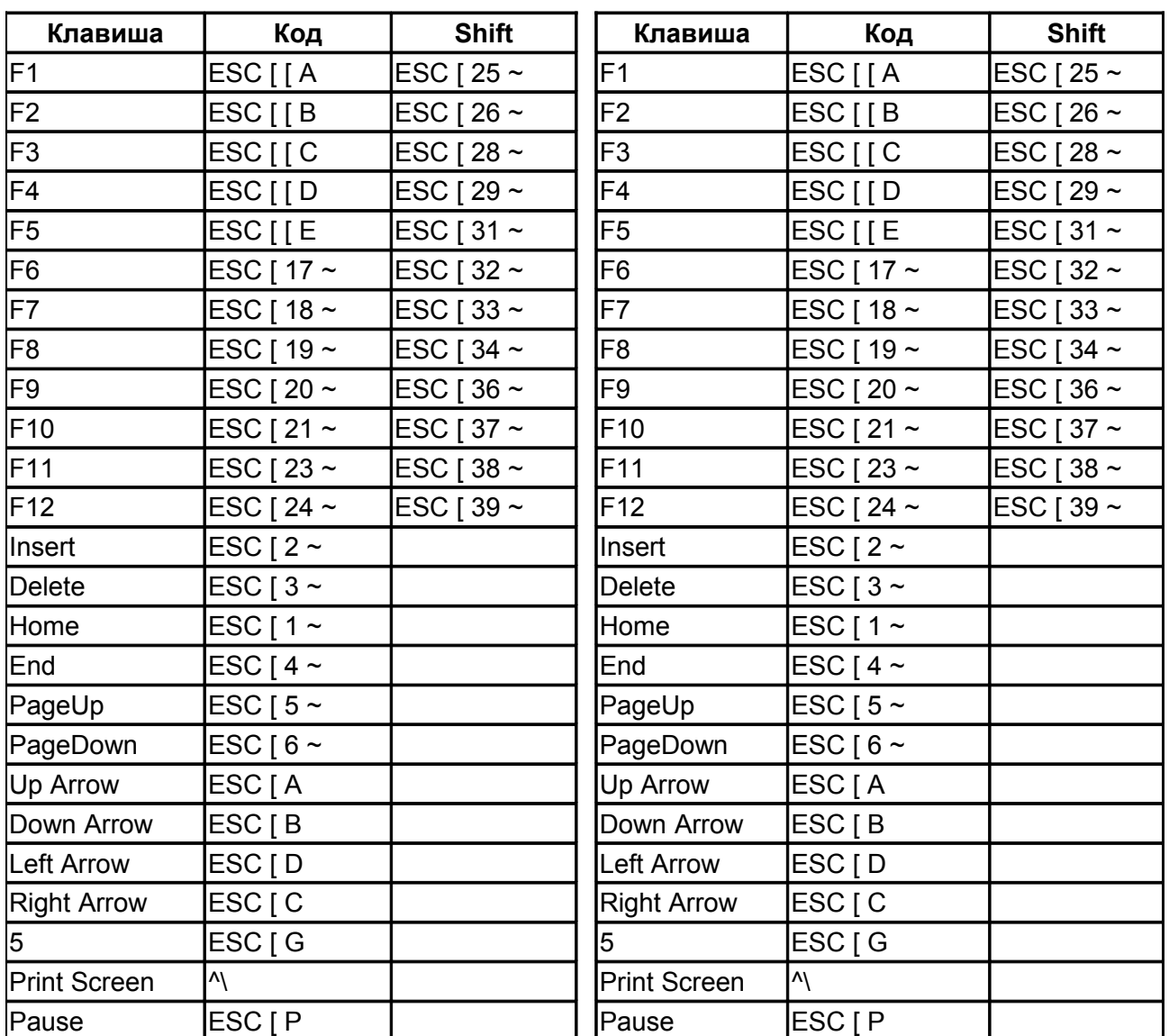

## *Таблица\_C 1: Консоль Linux*

*Таблица\_C 2: Консоль Linux для MSM*

| Клавиша            | Код               | <b>Shift</b> | Ctrl              | Ctrl+Shift                     |
|--------------------|-------------------|--------------|-------------------|--------------------------------|
| F1                 | ESC [M            | ESC [Y       | ESC [k            | ESC [ w                        |
| F <sub>2</sub>     | ESC [N            | ESC [ Z      | ESC <sub>[I</sub> | ESC [ x                        |
| F <sub>3</sub>     | ESC [O            | ESC [a       | ESC [m            | ESC [ y                        |
| F4                 | ESC [ P           | ESC [ b      | ESC [ n           | ESC [z                         |
| F <sub>5</sub>     | ESC [ Q           | ESC [ c      | ESC [ o           | <b>ESC</b>                     |
| F <sub>6</sub>     | ESC [R            | ESC [d       | ESC [ p           | <b>ESC</b>                     |
| F7                 | ESC [S            | ESC [ e      | ESC [q            | <b>ESC</b>                     |
| F <sub>8</sub>     | ESC [T            | ESC [f       | ESC [r            | <b>ESC</b>                     |
| F <sub>9</sub>     | ESC [U            | ESC [g       | ESC [s            | <b>ESC</b>                     |
| F <sub>10</sub>    | ESC [V            | ESC [h       | ESC [t            | $\mathsf{ESC}$ [ $\mathsf{\_}$ |
| F11                | ESC [W            | ESC[i        | ESC [u            | <b>ESC</b>                     |
| F <sub>12</sub>    | ESC [X            | ESC[j        | ESC [ v           | <b>ESC</b>                     |
| Insert             | ESC <sub>[L</sub> |              |                   |                                |
| Del                | $0x1F$            |              |                   |                                |
| Home               | ESC [H            |              |                   |                                |
| End                | ESC [F            |              |                   |                                |
| Page Up            | ESC <sub>[I</sub> |              |                   |                                |
| Page Down          | ESC [ G           |              |                   |                                |
| Up Arrow           | ESC [A            |              |                   |                                |
| Down Arrow         | ESC [B            |              |                   |                                |
| <b>Left Arrow</b>  | ESC [D            |              |                   |                                |
| <b>Right Arrow</b> | ESC [C            |              |                   |                                |
| 5                  | ESC [E            |              |                   |                                |

Таблица\_С 3: Консоль SCO Unix

*Таблица\_C 4: DEC VT200*

| Клавиша            | Код             | <b>Shift</b> |
|--------------------|-----------------|--------------|
| F1                 | ESCOP           | ESC [ 23~    |
| F <sub>2</sub>     | ESC O Q         | ESC [ 24~    |
| F <sub>3</sub>     | ESC OR          | ESC [ 25~    |
| F <sub>4</sub>     | ESC O S         | ESC [ 26~    |
| F <sub>5</sub>     | <b>ESC</b> [ 16 | ESC [ 28~    |
| F <sub>6</sub>     | <b>ESC</b> [ 17 | ESC [ 29~    |
| F7                 | <b>ESC</b> [ 18 | ESC [ 30~    |
| F <sub>8</sub>     | <b>ESC</b> [ 19 | ESC [ 31~    |
| F <sub>9</sub>     | <b>ESC</b> [ 20 | ESC [ 32~    |
| F <sub>10</sub>    | <b>ESC</b> [ 21 | ESC [ 33~    |
| Insert             | ESC [ 1~        |              |
| Del                | ESC [4~         |              |
| Home               | ESC [ $2~$      |              |
| End                | ESC [ $5~$      |              |
| Up Arrow           | ESC [A          |              |
| Down Arrow         | ESC [B          |              |
| Page Up            | ESC [ 3~        |              |
| Page Down          | ESC $[6-$       |              |
| <b>Left Arrow</b>  | ESC [D          |              |
| <b>Right Arrow</b> | ESC [C          |              |